# Extron® Electronics INTERFACING, SWITCHING AND DISTRIBUTION

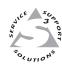

### **User's Manual**

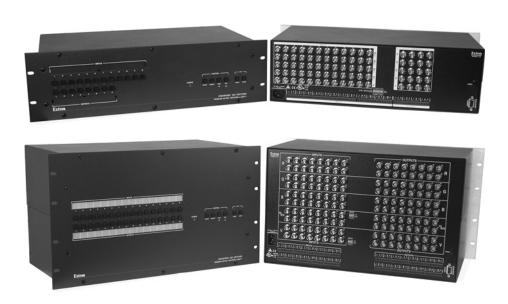

# CrossPoint 300 Series

**Matrix Switchers** 

#### **Precautions**

#### Safety Instructions • English

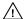

This symbol is intended to alert the user of important operating and maintenance (servicing) instructions in the literature provided with the equipment.

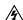

This symbol is intended to alert the user of the presence of uninsulated dangerous voltage within the product's enclosure that may present a risk of electric shock.

#### Caution

Read Instructions • Read and understand all safety and operating instructions before using the equipment. Retain Instructions • The safety instructions should be kept for future reference.

Follow Warnings • Follow all warnings and instructions marked on the equipment or in the user

Avoid Attachments • Do not use tools or attachments that are not recommended by the equipment manufacturer because they may be hazardous.

#### Consignes de Sécurité • Français

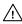

 $Cesymbole\, sert\,\grave{a}\, avertir\, l'utilisateur\, que \,la\, documentation\, fournie\, avec \,le\, mat\'eriel$ contient des instructions importantes concernant l'exploitation et la maintenance

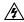

Ce symbole sert à avertir l'utilisateur de la présence dans le boîtier de l'appareil Ce symbole sert a avertir i utilisateur ue la presente dans le de tensions dangereuses non isolées posant des risques d'électrocution.

#### Attention

Lire les instructions • Prendre connaissance de toutes les consignes de sécurité et d'exploitation avant

Conserver les instructions • Ranger les consignes de sécurité afin de pouvoir les consulter à l'avenir. Respecter les avertissements • Observer tous les avertissements et consignes marqués sur le matériel ou présentés dans la documentation utilisateur.

Eviter les pièces de fixation • Ne pas utiliser de pièces de fixation ni d'outils non recommandés par le fabricant du matériel car cela risquerait de poser certains dangers.

#### Sicherheitsanleitungen • Deutsch

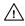

Dieses Symbol soll dem Benutzer in der im Lieferumfang enthaltenen Dokumentation besonders wichtige Hinweise zur Bedienung und Wartung (Instandhaltung) geben.

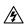

Dieses Symbol soll den Benutzer darauf aufmerksam machen, daß im Inneren des Gehäuses dieses Produktes gefährliche Spannungen, die nicht isoliert sind und die einen elektrischen Schock verursachen können, herrschen.

#### Achtung

Lesen der Anleitungen • Bevor Sie das Gerät zum ersten Mal verwenden, sollten Sie alle Sicherheits-und Bedienungsanleitungen genau durchlesen und verstehen.

Aufbewahren der Anleitungen • Die Hinweise zur elektrischen Sicherheit des Produktes sollten Sie aufbewahren, damit Sie im Bedarfsfall darauf zurückgreifen können.

Befolgen der Warnhinweise • Befolgen Sie alle Warnhinweise und Anleitungen auf dem Gerät oder in der

Keine Zusatzgeräte • Verwenden Sie keine Werkzeuge oder Zusatzgeräte, die nicht ausdrücklich vom Hersteller empfohlen wurden, da diese eine Gefahrenquelle darstellen können.

#### Instrucciones de seguridad • Español

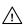

Este símbolo se utiliza para advertir al usuario sobre instrucciones importantes de operación y mantenimiento (o cambio de partes) que se desean destacar en el contenido de la documentación suministrada con los equipos.

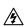

Este símbolo se utiliza para advertir al usuario sobre la presencia de elementos con voltaje peligroso sin protección aislante, que puedan encontrarse dentro de la caja o alojamiento del producto, y que puedan representar riesgo de electrocución.

#### Precaucion

es • Leer y analizar todas las instrucciones de operación y seguridad, antes de usar el equipo.

Conservar las instrucciones • Conservar las instrucciones de seguridad para futura consulta.

Obedecer las advertencias • Todas las advertencias e instrucciones marcadas en el equipo o en la documentación del usuario, deben ser obedecidas.

Evitar el uso de accesorios • No usar herramientas o accesorios que no sean especificamente recomendados por el fabricante, ya que podrian implicar riesgos

#### 安全须知 ● 中文

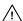

这个符号提示用户该设备用户手册中有重要的操作和维护说明。

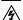

这个符号警告用户该设备机壳内有暴露的危险电压,有触电危险。

阅读说明书 • 用户使用该设备前必须阅读并理解所有安全和使用说明。

保存说明书 • 用户应保存安全说明书以备将来使用。

遵守警告 • 用户应遵守产品和用户指南上的所有安全和操作说明。

避免追加 • 不要使用该产品厂商没有推荐的工具或追加设备,以避免危险。

#### Warning

- Power sources This equipment should be operated only from the power source indicated on the product. This equipment is intended to be used with a main power system with a grounded (neutral) conductor. The third (grounding) pin is a safety feature, do not attempt to bypass or disable it.
- Power disconnection To remove power from the equipment safely, remove all power cords from the rear of the equipment, or the desktop power module (if detachable), or from the power source receptacle (wall plug).
- Power cord protection Power cords should be routed so that they are not likely to be stepped on or pinched by items placed upon or against them.
- Servicing Refer all servicing to qualified service personnel. There are no user-serviceable parts inside. To prevent the risk of shock, do not attempt to service this equipment yourself because opening or removing covers may expose you to dangerous voltage or other hazards
- Slots and openings If the equipment has slots or holes in the enclosure, these are provided to prevent overheating of sensitive components inside. These openings must never be blocked by other objects
- Lithium battery There is a danger of explosion if battery is incorrectly replaced. Replace it only with the same or equivalent type recommended by the manufacturer. Dispose of used batteries according to the

#### **Avertissement**

- Alimentations Ne faire fonctionner ce matériel qu'avec la source d'alimentation indiquée sur l'appareil. Ce matériel doit être utilisé avec une alimentation principale comportant un fil de terre (neutre). Le troisième contact (de mise à la terre) constitue un dispositif de sécurité : n'essayez pas de la contourner ni de la désactiver.
- Déconnexion de l'alimentation Pour mettre le matériel hors tension sans danger, déconnectez tous les cordons d'alimentation de l'arrière de l'appareil ou du module d'alimentation de bureau (s'il est amovible) ou encore de la prise secteu
- Protection du cordon d'alimentation Acheminer les cordons d'alimentation de manière à ce que personne ne risque de marcher dessus et à ce qu'ils ne soient pas écrasés ou pincés par des objets.
- Réparation-maintenance Faire exécuter toutes les interventions de réparation-maintenance par un technicien qualifié. Aucun des éléments internes ne peut être réparé par l'utilisateur. Afin d'éviter tout danger d'électrocution, l'utilisateur ne doit pas essayer de procéder lui-même à ces opérations car l'ouverture ou le retrait des couvercles risquent de l'exposer à de hautes tensions et autres dangers.
- Fentes et orifices Si le boîtier de l'appareil comporte des fentes ou des orifices, ceux-ci servent à empêcher les composants internes sensibles de surchauffer. Ces ouvertures ne doivent jamais être bloquées par des
- Lithium Batterie Il a danger d'explosion s'll y a remplacment incorrect de la batterie. Remplacer uniquement avec une batterie du meme type ou d'un ype equivalent recommande par le constructeur. Mettre au reut les batteries usagees conformement aux instructions du fabricant.

- mquellen Dieses Gerät sollte nur über die auf dem Produkt angegebene Stromquelle betrieben werden. Dieses Gerät wurde für eine Verwendung mit einer Hauptstromleitung mit einem geerdeten (neutralen Leiter konzipiert. Der dritte Kontakt ist für einen Erdanschluß, und stellt eine Sicherheitsfunktion dar. Diese sollte nicht umgangen oder außer Betrieb gesetzt werden.
- Stromunterbrechung Um das Gerät auf sichere Weise vom Netz zu trennen, sollten Sie alle Netzkabel aus der Rückseite des Gerätes, aus der externen Stomversorgung (falls dies möglich ist) oder aus der Wandsteckdose ziehen.
- Schutz des Netzkabels Netzkabel sollten stets so verlegt werden, daß sie nicht im Weg liegen und niemand darauf treten kann oder Objekte darauf- oder unmittelbar dagegengestellt werden könner
- $\textbf{Wartung} \bullet \text{Alle Wartungs} \\ \text{maßnahmen sollten nur von qualifiziertem Service personal durchgef \"{u}hrt werden. } \\$ Die internen Komponenten des Gerätes sind wartungsfrei. Zur Vermeidung eines elektrischen School versuchen Sie in keinem Fall, dieses Gerät selbst öffnen, da beim Entfernen der Abdeckungen die Gefahr eines elektrischen Schlags und/oder andere Gefahren bestehen.
- Schlitze und Öffnungen Wenn das Gerät Schlitze oder Löcher im Gehäuse aufweist, dienen diese zur Vermeidung einer Überhitzung der empfindlichen Teile im Inneren. Diese Öffnungen dürfen niemals von anderen Objekten blockiert werden.
- Litium-Batterie Explosionsgefahr, falls die Batterie nicht richtig ersetzt wird. Ersetzen Sie verbrauchte Batterien nur durch den gleichen oder einen vergleichbaren Batterietyp, der auch vom Hersteller empfohlen wird. Entsorgen Sie verbrauchte Batterien bitte gemäß den Herstelleranweisungen.

#### **Advertencia**

- Alimentación eléctrica Este equipo debe conectarse únicamente a la fuente/tipo de alimentación eléctrica indicada en el mismo. La alimentación eléctrica de este equipo debe provenir de un sistema de distribución general con conductor neutro a tierra. La tercera pata (puesta a tierra) es una medida de seguridad, no
- Desconexión de alimentación eléctrica Para desconectar con seguridad la acometida de alimentación eléctrica al equipo, desenchufar todos los cables de alimentación en el panel trasero del equipo, o des módulo de alimentación (si fuera independiente), o desenchufar el cable del receptáculo de la pared
- Protección del cables de alimentación . Los cables de alimentación eléctrica se deben instalar en lugares donde no sean pisados ni apretados por objetos que se puedan apoyar sobre ellos.
- Reparaciones/mantenimiento Solicitar siempre los servicios técnicos de personal calificado. En el interior no hay partes a las que el usuario deba acceder. Para evitar riesgo de electrocución, no intentar personalmente la reparación/mantenimiento de este equipo, ya que al abrir o extraer las tapas puede quedar expuesto a voltajes peligrosos u otros riesgos.
- Ranuras y aberturas Si el equipo posee ranuras o orificios en su caja/alojamiento, es para evitar el
- Batería de litio Existe riesgo de explosión si esta batería se coloca en la posición incorrecta. Cambiar esta batería únicamente con el mismo tipo (o su equivalente) recomendado por el fabricante. Desachar las baterías usadas siguiendo las instrucciones del fabricante.

- **电源 •** 该设备只能使用产品上标明的电源。设备必须使用有地线的供电系统供电。第三条线(地线)是安全设施,不能不用或跳过。
- 拔掉电源 为安全地从设备拔掉电源,请拔掉所有设备后或桌面电源的电源线,或任何接到市 电系统的电源线。
- 电源线保护 妥善布线, 避免被踩踏,或重物挤压。
- 维护 所有维修必须由认证的维修人员进行。 设备内部没有用户可以更换的零件。为避免出现 触电危险不要自己试图打开设备盖子维修该设备。
- 通风孔 有些设备机壳上有通风槽或孔,它们是用来防止机内敏感元件过热。 不要用任何东 西挡住通风孔。
- 锂电池 不正确的更换电池会有爆炸的危险。必须使用与厂家推荐的相同或相近型号的电池。 按照生产厂的建议处理废弃电池。

#### **Quick Start — CrossPoint 300 Matrix Switchers**

#### **Installation**

#### Step 1

If desired, mount the switcher in a rack.

#### Step 2

Turn off power to the input and output devices, and remove the power cords from them.

#### Step 3

Cable the switcher for RGBHV, RGBS, RGsB, RsGsBs, component/HDTV video, S-video, or composite video input and output.

#### Step 4 (HVA models)

Cable audio models for stereo audio input and output. High impedance is generally over 800 ohms.

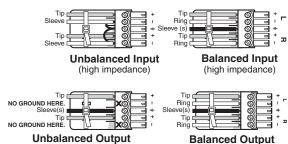

**CAUTION** *Connect the sleeve to ground.* Connecting the sleeve to a negative (-) terminal will damage the audio output circuits.

#### Step 5

If desired, connect a control system or computer to the rear panel Remote RS-232/ RS-422 port. Wire the connector as shown below.

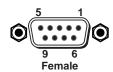

| Pin | RS-232 Function |               | RS-422 Function |                   |
|-----|-----------------|---------------|-----------------|-------------------|
| 1   | _               | Not used      | _               | Not used          |
| 2   | TX              | Transmit data | TX-             | Transmit data (-) |
| 3   | RX              | Receive data  | RX-             | Receive data (-)  |
| 4   | _               | Not used      | _               | Not used          |
| 5   | Gnd             | Signal ground | Gnd             | Signal ground     |
| 6   | _               | Not used      | _               | Not used          |
| 7   | _               | Not used      | RX+             | Receive data (+)  |
| 8   | _               | Not used      | TX+             | Transmit data (+) |
| 9   | _               | Not used      | _               | Not used          |

#### Step 6

If desired, connect a control system or computer to the front panel Configuration (RS-232) port. Use an optional 9-pin D to 2.5 mm mini jack TRS RS-232 cable, part #70-335-01.

#### Step 7

Plug the switcher and input and output devices into a grounded AC source, and turn on the input and output devices.

#### **Definitions**

**Tie** — An input-to-output connection.

**Set of ties** — An input **tied** to 2 or more outputs.

**Configuration** — One or more **ties** or **sets of ties**.

**Current configuration** — The currently active configuration (also called configuration 0).

**Preset** — A **configuration** that has been stored. One **preset** can be assigned to each input button. A **preset** becomes the **current configuration** when it is recalled.

#### **Front Panel Controls**

Input and output buttons select inputs and outputs. Input and output LEDs light to indicate video and audio ties.

Input buttons also select presets.

Output buttons also toggle video and audio mutes on and off in *View-Only* mode.

On HVA models, the output LEDs also display the selected input's audio level.

Enter button saves changes.

**Preset button** selects:

Save Preset mode to save a configuration as a preset.

Recall Preset mode to recall a previouslydefined preset.

**View button** selects a *View-Only* mode that prevents inadvertent configuration changes and allows output mutes to be toggled on and

On HVA models, View decrements the level. See "View, adjust the audio level" on the next page.

**Esc button** cancels selections in progress and resets the front panel LED indications. The Esc button does **not** reset the current configuration, the RGBHV or video and audio selection, any presets, or any audio level settings.

**On HVA models**, Esc increments the level. See "View, adjust the audio level" on the next page.

#### Quick Start — CrossPoint 300 Matrix Switchers, cont'd

RGBHV and Audio buttons select/deselect video and/or audio. The Audio LED blinks to indicate audio breakaway.

NOTE

The Audio button and LED are present on video-only switchers, but have no function.

Audio also selects the audio level/adjust mode. See "View, adjust the audio level" at right.

#### **Create a tie**

1. Press and release the Esc button to clear any input LEDs, output LEDs, or control LEDs that may be

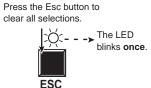

2. Press and release the RGBHV and/or Audio I/O button(s) to select or deselect video and/ or audio as desired.

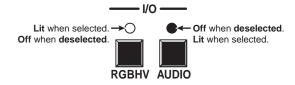

- 3. Press and release the desired input button.
- 4. Press and release the desired output button(s).

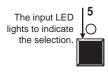

Output LEDs blink to indicate a potential tie.

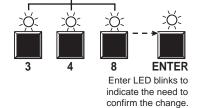

**5**. Press and release the Enter button. All input and output LEDs and the Enter LED go out.

#### Save or recall a preset

1. **Save** a preset — Press and **hold** the Preset button for 2 seconds.

**Recall** a preset — Press and release the Preset button.

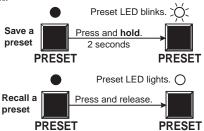

All input and output buttons with assigned presets light. The configuration data at assigned preset locations will be overwritten.

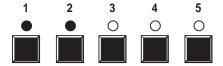

- 2. Press and 1 The LED blinks to indicate that this preset release the is selected. desired The Enter LED input or blinks to indicate output the need to save or **ENTER** recall the preset. button.
- 3. Press and release the Enter button.

#### View, adjust the audio level

1. Press and hold the Audio button.

2. Press an input or output button. See chapter 3 to read the displayed value.

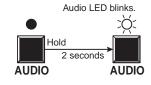

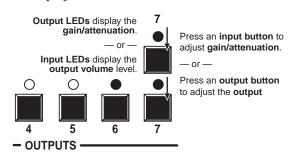

- 3. Increase and decrease the gain/attenuation or volume level by pressing the Esc (A) and View (**▼**) buttons.
- **4**. Press and release the Audio button to exit.

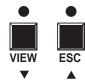

decreases the level.

This button This button increases the level.

## **Table of Contents**

| Chapter 1 • Introduction                                                             | 1-1  |
|--------------------------------------------------------------------------------------|------|
| About this Manual                                                                    | 1-2  |
| About the Matrix Switchers                                                           | 1-2  |
| Definitions                                                                          | 1-3  |
| Features                                                                             | 1-4  |
| Chapter 2 • Installation                                                             | 2-1  |
| Mounting the Switcher                                                                | 2-2  |
| UL requirements                                                                      | 2-2  |
| Mounting instructions                                                                | 2-2  |
| Connections and Rear Panel Features                                                  | 2-3  |
| RGBHV input and output                                                               | 2-4  |
| Audio input and output (HVA models only)                                             |      |
| Remote (RS-232/RS-422) port                                                          |      |
| Reset button                                                                         | 2-6  |
| Sync termination switches                                                            | 2-7  |
| Power                                                                                | 2-7  |
| Front Panel Configuration Port                                                       | 2-8  |
| Chapter 3 • Operation                                                                | 3-1  |
| Front Panel Controls and Indicators                                                  | 3-2  |
| Definitions                                                                          | 3-3  |
| Input and output buttons                                                             | 3-3  |
| Control buttons                                                                      | 3-4  |
| I/O controls                                                                         | 3-6  |
| Front Panel Operations                                                               | 3-7  |
| Front panel security lockouts                                                        | 3-7  |
| Power indications                                                                    | 3-8  |
| Creating a configuration                                                             | 3-8  |
| Example 1: Creating a set of video and audio ties                                    | 3-9  |
| Example 2: Adding a tie to a set of video and audio ties                             | 3-11 |
| Example 3: Removing a tie from a set of video and audio ties                         |      |
| Viewing a configuration                                                              |      |
| Example 4: Viewing video and audio, audio only, and video only ties                  |      |
| Muting and unmuting video and/or audio                                               |      |
| Example 5: Muting and unmuting an output                                             |      |
| Using global presets                                                                 |      |
| Example 6: Saving a preset                                                           |      |
| Example 7: Recalling a preset                                                        |      |
| Viewing and adjusting the input audio level (HVA models)                             |      |
| Example 8: Viewing and adjusting an input audio level                                |      |
| Viewing and adjusting the output volume (HVA models)                                 |      |
| Reading the displayed value  Example 9: Viewing and adjusting an output volume level |      |
| EXAMBLE 3. VIEWING AND AUGUSTING AN OULDUL VOIGINE IEVEL                             |      |

# Table of Contents, cont'd

|      | Setting the front panel locks (Executive modes)             | 3-34 |
|------|-------------------------------------------------------------|------|
|      | Selecting Lock mode 2 or toggling between mode 2 and mode 0 | 3-35 |
|      | Selecting Lock mode 2 or toggling between mode 2 and mode 1 |      |
|      | Performing a system reset from the front panel              |      |
|      | Selecting the rear panel Remote port protocol and baud rate | 3-37 |
| F    | Rear Panel Operations                                       | 3-39 |
|      | Performing a system reset from the rear panel               | 3-39 |
|      | Performing a hard reset from the rear panel                 | 3-40 |
| (    | Optimizing the Audio (HVA Switchers)                        | 3-40 |
| 1    | Troubleshooting                                             | 3-41 |
|      | General checks                                              | 3-41 |
|      | Plasma display S-video problem                              | 3-41 |
| (    | Configuration Worksheets                                    | 3-42 |
|      | Worksheet example 1: Entering system equipment              | 3-42 |
|      | Worksheet example 2: Drawing ties                           | 3-43 |
|      | Worksheet example 3: Test configuration                     |      |
|      | Matrix Switchers Configuration worksheet                    | 3-45 |
| Chap | ter 4 • Programmer's Guide                                  | 4-1  |
| 9    | Serial Ports                                                | 4-2  |
|      | Rear panel Remote port                                      | 4-2  |
|      | Front panel Configuration port                              | 4-3  |
|      | lost-to-Switcher Instructions                               | 4-3  |
| 9    | Switcher-Initiated Messages                                 | 4-4  |
| 9    | Switcher Error Responses                                    | 4-5  |
| ι    | Jsing the Command/Response Table                            | 4-5  |
| (    | Command/Response Table for SIS Commands                     | 4-6  |
|      | Symbol definitions                                          | 4-6  |

| Chapter 5 • Matrix Software            | 5-1  |
|----------------------------------------|------|
| Matrix Switchers Control Program       | 5-2  |
| Installing the software                | 5-2  |
| Using the software                     |      |
| Updating the firmware                  | 5-5  |
| Windows buttons, drop boxes, and trash | 5-8  |
| Windows menus                          | 5-8  |
| File menu                              | 5-8  |
| Tools menu                             | 5-9  |
| Audio-input Configure selection        | 5-10 |
| Preferences menu                       | 5-10 |
| Using emulation mode                   | 5-11 |
| Using the help system                  | 5-11 |
| Button Label Generator                 | 5-11 |
| Using the software                     | 5-12 |
| Appendix A • Reference Information     | A-1  |
| Specifications                         | A-2  |
| Part Numbers                           | A-5  |
| CrossPoint 300 part numbers            | A-5  |
| Included parts                         |      |
| Optional accessories                   | A-5  |
| Cables                                 | A-5  |
| Bulk cable                             | A-5  |
| Assorted connectors                    | A-6  |
| Pre-cut cables                         | A-6  |
| Button Labels                          | A-6  |
| Button label blanks                    | A-7  |

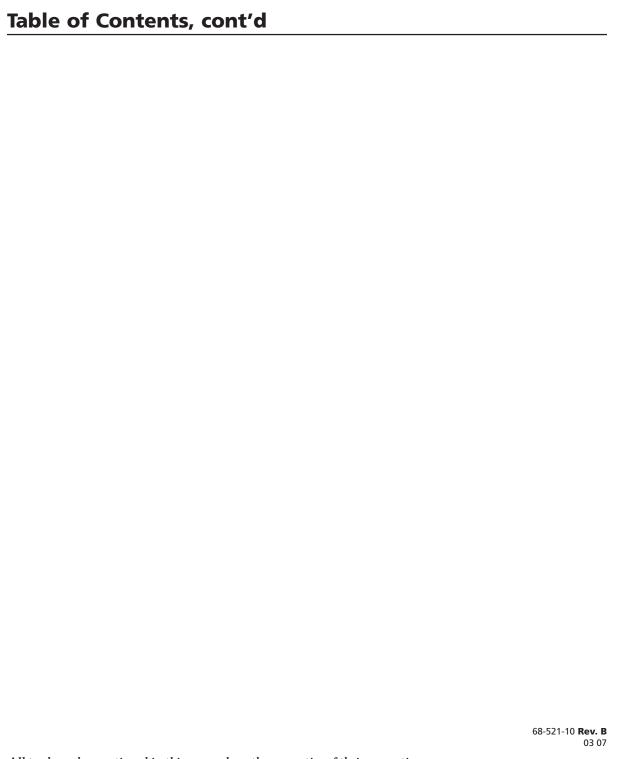

 $All\ trademarks\ mentioned\ in\ this\ manual\ are\ the\ properties\ of\ their\ respective\ owners.$ 

# Chapter One

# Introduction

About this Manual

**About the Matrix Switchers** 

**Definitions** 

**Features** 

#### **About this Manual**

This manual contains installation, configuration, and operating information for the Extron CrossPoint 300 Wideband RGBHV Analog Matrix Awitchers.

#### **About the Matrix Switchers**

Matrix switchers distribute any input signal to any combination of outputs. The matrix switchers can route multiple input/output configurations simultaneously.

The matrix switchers are single box solutions to complex wideband video and/or audio routing applications (figure 1-1). Each input and output is individually isolated and buffered, and any input(s) can be switched to any one or all outputs with virtually no crosstalk or signal noise between channels.

The matrix switchers are available in a variety of matrix sizes (the matrix size is the number of inputs and outputs):

- CrossPoint 300 84 (8 inputs by 4 outputs)
- CrossPoint 300 88 (8 inputs by 8 outputs)
- CrossPoint 300 816 (8 inputs by 16 outputs)
- CrossPoint 300 124 (12 inputs by 4 outputs)
- CrossPoint 300 128 (12 inputs by 8 outputs)
- CrossPoint 300 168 (16 inputs by 8 outputs)
- CrossPoint 300 1212 (12 inputs by 12 outputs)
- CrossPoint 300 1616 (16 inputs by 16 outputs)

CrossPoint 300 series switchers offer two models of each matrix size: HV for switching RGBHV video signals only, and HVA models for switching RGBHV video and two-channel stereo audio (balanced and unbalanced).

The CrossPoint 300 Series switchers have a video bandwidth of 300 MHz (-3 dB). All models can also switch RGBS, RGsB, RsGsBs, HDTV, component video, S-video, and composite video signals.

All HVA models input and output audio on 3.5 mm, 5-pole captive screw terminals. For all HVA switchers, the audio switching can be either linked with the video (audio follow) or independent of the video (audio breakaway). Adjustable input audio gain and attenuation compensates for level differences between audio inputs.

Each matrix switcher can be remotely controlled via either its rear panel RS-232/RS-422 port or its front panel Configuration (RS-232) port. The matrix switchers are programmed with the Extron Simple Instruction Set (SISTM). These basic ASCII commads provide simple control through a control system or PC without programming long, obscure strings of code. SIS commands can be entered via the serial port links.

Either serial port can be connected to a control system, a PC, or the Extron MKP 2000 or MKP 3000 remote control keypads.

The matrix switchers are housed in rack-mountable, metal enclosures with rack ears to fit in a 19" rack.

- The CrossPoint 300 84, 88, 124, and 128 are in a 3U-high enclosure.
- The CrossPoint 300 816, 168, 1212, and 1616 are in a 6U-high enclosure.

Each model has an internal 100 VAC to 240 VAC, 50/60 Hz, 65 watt, autoswitching power supply that provides worldwide power compatibility.

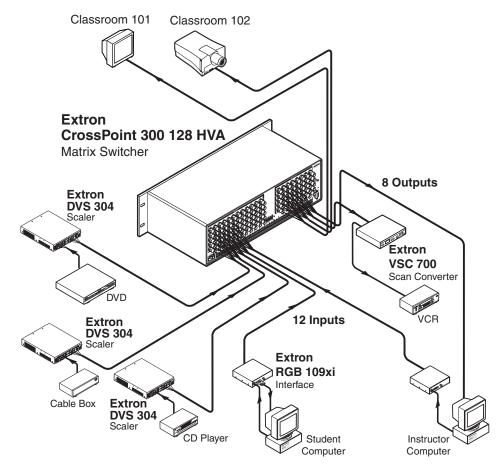

Figure 1-1 — Typical CrossPoint matrix switcher application

#### **Definitions**

The following terms, which apply to Extron matrix switchers, are used throughout this manual:

**Tie** — An input-to-output connection.

**Set of ties** — An input **tied** to two or more outputs. (An output can never be tied to more than one input.)

**Configuration** — One or more **ties** or one or more **sets of ties**.

**Current configuration** — The **configuration** that is currently active in the switcher (also called **configuration 0**)

Global memory preset — A configuration that has been stored. Up to 32 global memory presets can be stored in memory. Preset locations are assigned to the input buttons and output buttons. Up to 20 or 32 (depending on the number of input and output buttons) presets can be selected from the front panel for either saving or retrieving. When a preset is retrieved from memory, it becomes the current configuration. All models have 32 presets; on models with fewer than 32 input and output buttons, preset numbers that are too high to be available from the front panel are accessible via serial port control.

#### **Features**

- **Video** All switchers input and output wideband RGBHV or RGBS video on female BNC connectors. They can also switch RGsB, RsGsBs, component/HDTV, S-video, or composite video.
- **Bandwidth** The CrossPoint 300 Series switchers provide a minimum of 300 MHz (-3 dB) video bandwidth, fully loaded.
- **Audio inputs (HVA models only)** Input and output stereo audio inputs, balanced or unbalanced, on 3.5 mm, 5-pole captive screw terminals.
- Audio input gain/attenuation (HVA models only) Individual input audio levels can be adjusted so there are no noticeable volume differences between sources. Users can set the input level of audio gain or attenuation (-18 dB to +24 dB) via either serial port or the front panel.
- **Audio output volume (HVA models only)** The audio volume of each output can be displayed and adjusted through a range of full output to completely silent from the front panel or via serial port control.
- **Switching flexibility** The CrossPoint 300 series units provide individually buffered, independent matrix switched outputs with audio follow and audio breakaway for audio models.
  - · Tie any input to any or all outputs
  - **Quick multiple tie** Multiple inputs can be switched to multiple outputs simultaneously. This allows all displays (outputs) to change from source to source at the same time.
  - **Audio follow** Audio can be switched with its corresponding video input via front panel or serial port control.
  - Audio breakaway Audio can be broken away from its corresponding video signal. This feature allows any audio signal to be selected with any video signal simultaneously to one or all outputs in any combination. Audio breakaway switching can be done via front panel control or under serial port control.

- Operational flexibility Operations such as input/output selection, setting of presets, and adjustment of audio levels can be performed on the front panel or via either serial port. The serial ports also allow remote control via a PC or control system.
  - QuickSwitch Front Panel Controller (QS-FPC™) The front panel controller supports input and output selection, preset creation and selection, audio input gain and attenuation, and audio output level. The front panel features slots for labels that can identify each input and output with text or graphics.
  - Windows-based control program For serial port remote control from a PC, the Extron Windows-based control software provides a graphical interface and drag-and-drop/point-and-click operation. The Windows-based control program also has an emulation mode that lets you create a switcher configuration file at the home office and then download it for use by the switcher on site.
  - **Simple Instruction Set (SIS**<sup>™</sup>) The remote control protocol uses the Extron SIS for easy programming and operation.
  - Remote control panels and keypads The matrix switchers are remote controllable, using the optional MKP 2000 and MKP 3000 remote control keypads. The remote control devices are easy to use and provide tactile buttons for quick selection. Each MKP can be used for input-to-output switching, one-touch switching for a particular output. The MKP 3000 also can be used for selection of global presets.
- **Upgradeable firmware** The firmware that controls all switcher operation can be upgraded in the field via either serial port without taking the switcher out of service. Firmware upgrades are available for download on the Extron Web site, www.extron.com, and they can be installed using the Windows®-based control program.
- Labeling The Extron Button Label Generator software ships with every Extron matrix switcher. You can create labels to place above the front panel input buttons and below the output buttons, with names, alphanumeric characters, or color bitmaps for easy and intuitive input and output selection.

  Alternatively, labels can be made with any Brother® P-Touch™ or comparable labeler.
- **Global memory presets** 20 or 32 (depending on the model) global memory presets are a time-saving feature that lets you set up and store input/output configurations in advance. You can then recall those configurations, when needed, with a few simple steps.
- **Rack mounting** Rack mountable in any conventional 19" wide rack.
- Three front panel security lockout modes (*Executive* modes) If a matrix switcher is installed in an open area, where operation by unauthorized personnel may be a problem, either of two security lockout modes can be implemented (the third mode is unlocked). When a front panel locked mode is enabled, a special button combination or SIS command is required to unlock the front panel controller and make the front panel fully operational.
- **Power** The matrix switcher's 100 VAC to 240 VAC, auto-switching, internal power supply provides worldwide power compatibility.

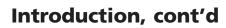

This page was intentionally left blank.

# **Chapter Two**

# **Installation**

Mounting the Switcher
Connections and Rear Panel Features
Front Panel Configuration Port

#### **Mounting the Switcher**

The matrix switchers are housed in rack-mountable, metal enclosures with 19" rack ears. The amount of vertical rack space required for each switcher is as follows:

- The CrossPoint 300 84, 88, 124, and 128 are in a 3U-high enclosure.
- The CrossPoint 300 816, 168, 1212, and 1616 are in a 6U-high enclosure.

#### **UL requirements**

The following Underwriters Laboratories (UL) requirements pertain to the installation of the matrix switcher into a rack.

- Elevated operating ambient temperature If installed in a closed or multiunit rack assembly, the operating ambient temperature of the rack environment may be greater than room ambient. Therefore, consider installing the equipment in an environment compatible with the maximum ambient temperature (Tma) specified by the manufacturer.
- **2. Reduced air flow** Installation of the equipment in a rack should be such that the amount of air flow required for safe operation of the equipment is not compromised.
- **3. Mechanical loading** Mounting of the equipment in the rack should be such that a hazardous condition is not achieved due to uneven mechanical loading.
- 4. Circuit overloading Consideration should be given to the connection of the equipment to the supply circuit and the effect that overloading of the circuits might have on overcurrent protection and supply wiring. Appropriate consideration of equipment nameplate ratings should be used when addressing this concern.
- 5. **Reliable earthing (grounding)** Reliable earthing of rack-mounted equipment should be maintained. Particular attention should be given to supply connections other than direct connections to the branch circuit (e.g. use of power strips.

#### **Mounting instructions**

If desired, rack mount the switcher as follows:

- 1. Insert the switcher into the rack, aligning the holes in the mounting bracket with those in the rack.
- 2. Secure the switcher to the rack using the supplied bolts.

#### **Connections and Rear Panel Features**

All connectors for all switchers are on the rear panel. Figure 2-1 and figure 2-2 show a representative sampling of all of the matrix switchers described in this manual.

Figure 2-1 shows the CrossPoint 300 128 HVA.

**NOTE** The CrossPoint 300 84, 88, and 124 are housed in the same 3U enclosure, but have fewer input and/or output connectors to accommodate their smaller matrix sizes.

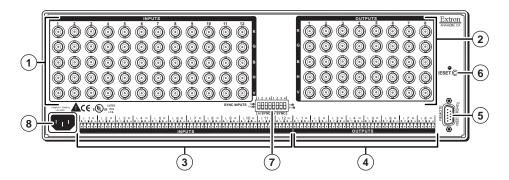

Figure 2-1 — CrossPoint 300 128 HVA

Figure 2-2 shows the CrossPoint 300 1616 HVA.

The CrossPoint 300 816, 1212, and 168 are housed in the same 6U enclosure, but have fewer input or output connectors to accommodate their smaller matrix sizes.

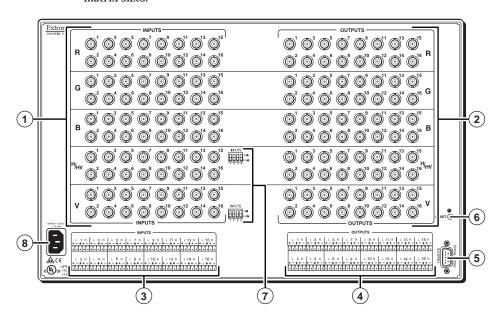

Figure 2-2 — CrossPoint 300 1616 HVA

#### **RGBHV** input and output

The switcher can connect to up to as many as 16 RGBHV video and/or stereo audio devices, depending on the model. The switcher can output to as many as 16 video and/or audio outputs, depending on the model.

NOTE

The CrossPoint Series switchers can also switch RGBS, RGsB, RsGsBs, component video, S-video, or composite video by using four, three, two, or one BNC(s).

If switching a video format other than RGBHV, ensure that the same video planes (R, G, B, H/HV, and/or V) are used on the switcher output as on the input.

NOTE

The switchers do not alter the video signal in any way. The signal output by the switcher is in the same format as the input.

NOTE

On the 8 x 16, 16 x 8, 12 x 12, and 16 x 16 matrix sizes, the connectors for each video plane are grouped together (all of the red inputs grouped together, all of the green inputs grouped, and so on). Ensure that you connect the input of each video plane to the corresponding connector in the correct group (see the drawing at right).

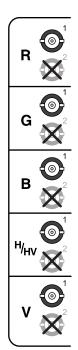

- (1) **RGBHV video inputs** Connect RGBHV video inputs to these BNC connectors for each input.
- **2 RGBHV video outputs** Connect RGBHV video displays or other devices to these BNC connectors for each output.

#### Audio input and output (HVA models only)

By default, the audio ties follow the video ties. Audio breakaway, which can be activated via the front panel or under RS-232/RS-422 control, allows you to select from any one of the audio input sources and route it separately from its corresponding video source. See chapter 3, "Operation", chapter 4, "Programmer's Guide", and chapter 5, "Matrix Software" for details.

3 Connections for balanced and unbalanced audio inputs — Each input has a 3.5 mm, 5-pole captive screw connector for balanced or unbalanced stereo audio input. Connectors are included with each switcher, but you must supply the audio cable. See figure 2-3 to wire a connector for the appropriate input type. Use the supplied tie-wrap to strap the audio cable to the extended tail of the connector. High impedance is generally over 800 ohms.

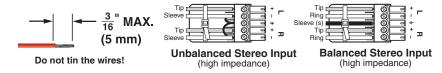

Figure 2-3 — Captive screw connector wiring for audio inputs

CAUTION

The length of the exposed (stripped) portion of the copper wires is important. **The ideal length is 3/16" (5 mm)**. Longer bare wires can short together. Shorter bare wires are not as secure in the direct insertion connectors and could be pulled out.

CAUTION

The captive screw audio connector can easily be inadvertently plugged partially into one receptacle and partially into an adjacent receptacle. This misconnection could damage the audio output circuits. Ensure that the connector is plugged fully and only into the desired input or output.

NOTE

See figure 2-4 to identify the tip, ring, and sleeve when you are making connections for the switcher from existing audio cables. A mono audio connector consists of the tip and sleeve. A stereo audio connector consists of the tip, ring and sleeve. The ring, tip, and sleeve wires are also shown on the captive screw audio connector diagrams, figure 2-3 and figure 2-5.

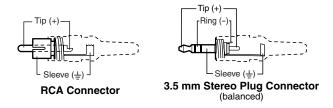

Figure 2-4 — Typical audio connectors

The audio level for each input can be individually set via the front panel or serial port control to ensure that the level on the output does not vary from input to input. See chapter 3, "Operation", chapter 4, "Programmer's Guide", and chapter 5, "Matrix Software" for details.

**Connections for balanced and unbalanced audio outputs** — These 3.5 mm, 5-pole captive screw connectors output the selected unamplified, line level audio. Connect audio devices, such as an audio amplifier or powered speakers. See figure 2-5 to properly wire an output connector. Use the supplied tie-wrap to strap the audio cable to the extended tail of the connector.

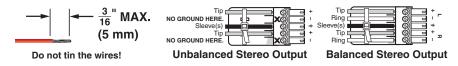

Figure 2-5 — Captive screw connector wiring for audio output

CAUTION

Connect the sleeve to ground (Gnd). Connecting the sleeve to a negative (-) terminal will damage the audio output circuits.

CAUTION

The length of the exposed (stripped) portion of the copper wires is important. **The ideal length is 3/16" (5 mm)**. Longer bare wires can short together. Shorter bare wires are not as secure in the direct insertion connectors and could be pulled out.

The volume level for each output can be individually set via the front panel or RS-232/RS-422 control. See chapter 3, "Operation", chapter 4, "Programmer's Guide", and chapter 5, "Matrix Software" for details.

#### Remote (RS-232/RS-422) port

(5) RS-232/RS-422 Remote connector — Connect a host device, such as a computer, touch panel control, or RS-232 capable PDA to the switcher via this 9-pin D connector for serial RS-232/RS-422 control (figure 2-6).

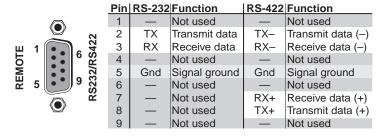

Figure 2-6 — RS-232/RS-422 connector

See chapter 4, *Programmer's Guide*, for definitions of the SIS commands (serial commands that you can use to control the switcher via this connector) and chapter 5, *Matrix Software* for details on how to install and use the control software.

NOTE

The switcher can support either RS-232 or RS-422 serial communication protocol, and operate at 9600, 19200, 38400, or 115200 baud rates. See Selecting the RS-232/RS-422 protocol and baud rate in chapter 3, Operation, to configure the RS-232/RS-422 port from the front panel.

If desired, connect an MKP 2000 or MKP 3000 remote control panel to the switcher's RS-232/RS-422 connector. Refer to the "MKP 2000 Remote Control Panel User's Manual" or the "MKP 3000 Remote Control Panel User's Manual" for details.

#### **Reset button**

- Reset button The Reset button initiates two levels of reset to the matrix switcher. Press and hold the button while the switcher is running or while you power up the switcher for different reset levels.
  - See Reset button in chapter 3, Operation, for details.
  - Rear panel (mode 5) system reset Press and hold the Reset button for 9 seconds then release and push again to clear all ties and presets, and reset all audio gains to 0 dB.
  - Hard reset Press and hold the Reset button while powering up the switcher to perform all of the mode 5 reset functions and restore the switcher to the default factory conditions.

**NOTE** Hard reset does not clear the current configuration.

#### **Sync termination switches**

7 Sync termination switches — The CrossPoint 300 matrix switchers have sync termination switches on the rear panel for inputs 1 through 4 (figure 2-7). The switches provide a way to condition non-TTL sync levels greater than 5 Vp-p, enabling the sync to be properly passed from input to selected output(s). The matrix switchers have two sets of sync termination switches; one for horizontal or combined sync and a second set for vertical sync.

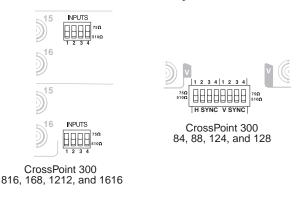

Figure 2-7 — Sync termination switches

Each switch provides the option of selecting either 510 ohms or 75 ohms. The 75 ohms position is required only for an input with non-TTL sync, greater than 5 Vp-p. The normal position is 510 ohms.

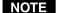

An input that produces an out-of-sync display, a display that is rolling vertically and/or tearing horizontally, could indicate a non-TTL sync input. A device that is known to output non-TTL sync levels (greater than 5 Vp-p) should be connected to one of the inputs with sync termination switches, and the switches for that input should be set to the 75 ohm position. If you are not sure, check the specifications in the user's manual for the input device.

#### **Power**

**8 AC power connector** — Plug a standard IEC power cord into this connector to connect the switcher to a 100 VAC to 240 VAC, 50 or 60 Hz power source.

#### **Front Panel Configuration Port**

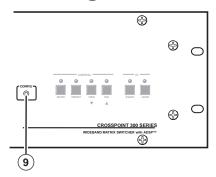

Figure 2-8 — Front panel configuration port

**9 Configuration port** — This 2.5 mm mini stereo jack serves the same serial communications function as the rear panel Remote port, but it is easier to access than the rear port after the matrix switcher has been installed and cabled. The optional 9-pin D to 2.5 mm mini jack TRS RS-232 cable, part **#70-335-01** (figure 2-9), can be used for this connection.

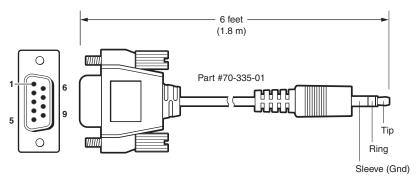

| 9-pin D | Connection               | TRS Plug |
|---------|--------------------------|----------|
| Pin 2   | Computer's RX line       | Tip      |
| Pin 3   | Computer's TX line       | Ring     |
| Pin 5   | Computer's signal ground | Sleeve   |

Figure 2-9 — Optional 9-pin TRS RS-232 cable

This port is independent of the rear panel Remote port and is **not** affected by changes to the rear panel port's protocol. This front panel port's protocol can be changed, under SIS command control only. See the Command/Response table for IP SIS commands, in chapter 4, "Programmer's Guide", to configure all ports under SIS control.

**NOTE** A front panel Configuration port connection and a rear panel Remote port connection can both be active at the same time.

This port is RS-232 only, with its default protocols as follows:

- 9600 baud
- no parity
- 8 data bits

- 1 stop bit
- · no flow control

#### NOTE

The maximum distances from the matrix switcher to the controlling device can vary up to 200 feet (61 m). Factors such as cable gauge, baud rates, environment, and output levels (from the switcher and the controlling device) all affect transmission distance. Distances of about 50 feet (15 m) are typically not a problem. In some cases the matrix switcher may be capable of serial communications via RS-232 up to 250 feet (76 m) away.

### Installation, cont'd

# Chapter Three

# **Operation**

Front Panel Controls and Indicators

Front Panel Operations

Rear Panel Operations

Optimizing the Audio (HVA Switchers)

Troubleshooting

Configuration Worksheets

NOTE

On some CrossPoint 300 switchers, the video selection button is labeled "Video" rather than "RGBHV".

#### **Front Panel Controls and Indicators**

The front panel controls (figure 3-1 and figure 3-2) are grouped into two sets. The input and output buttons and LED indicators are grouped on the left side of the control panel. The control buttons and input/output (I/O) selection buttons and indicators are grouped on the right side of the panel.

NOTE

While the number of inputs and outputs varies depending on the size of the matrix, there are only two front panel arrangements.

- The CrossPoint 300 84, 88, 124, and 128 have 12 input buttons and 8 output buttons (figure 3-1).
- The CrossPoint 300 816, 168, 1212, and 1616 have 16 input buttons and 16 output buttons (figure 3-2).

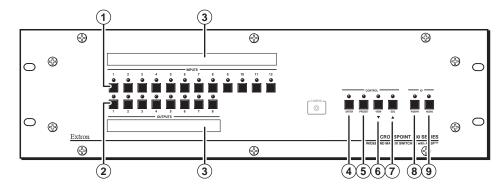

Figure 3-1 — Front panel, CrossPoint 300 128 HVA

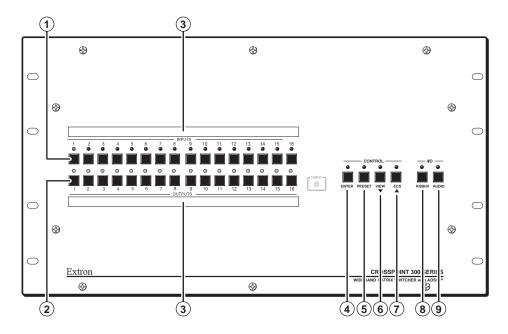

Figure 3-2 — Front Panel, CrossPoint 300 1616 HVA

#### **Definitions**

The following terms, which apply to Extron matrix switchers, are used throughout this manual:

**Tie** — An input-to-output connection.

**Set of ties** — An input **tied** to two or more outputs. (An output can never be tied to more than one input.)

**Configuration** — One or more **ties** or one or more **sets of ties**.

**Current configuration** — The **configuration** that is currently active in the switcher (also called **configuration 0**)

Global memory preset — A configuration that has been stored. Up to 32 global memory presets can be stored in memory. Preset locations are assigned to the input buttons and output buttons. Up to 20 or 32 (depending on the number of input and output buttons) presets can be selected from the front panel for either saving or retrieving. When a preset is retrieved from memory, it becomes the current configuration. All models have 32 presets; on models with fewer than 32 input and output buttons, preset numbers that are too high to be available from the front panel are accessible via RS-232/RS-422 control.

#### Input and output buttons

**NOTE**If the switcher has fewer inputs and outputs than input and output buttons and LEDs, only the buttons and LEDs for which the switcher has an input or output perform the function of selecting and identifying that input or output.

- 1 **Input buttons and LEDs** The input buttons and LEDs have two primary functions (•) and two secondary (□) functions:
  - Select an input.
  - Identify the selected input.
  - ☐ Select a preset. See "Using global presets" on page 3-20.
  - ☐ (HVA models) Display the output volume level. See "Viewing and adjusting the output volume (HVA models)" on page 3-29.
- **Output buttons and LEDs** The output buttons and LEDs have two primary functions ( $\bullet$ ) and three secondary ( $\square$ ) functions:
  - Select output(s).
  - Identify the selected output(s).
  - ☐ Mute the output. See "Muting and unmuting video and/or audio" on page 3-18.
  - ☐ **(HVA models)** Display the audio level of the selected input. See "Viewing and adjusting the input audio level (HVA models)" on page 3-24.
  - ☐ Select a preset. See "Using global presets" on page 3-20.

3 Input and output label windows — These translucent panels can be removed and replaced to insert labels behind the panels. To remove a panel, insert the Phillips-head end of a Tweeker or small Phillips-head screwdriver into the hole in one end of the panel, and gently slide the tab at the edge of the panel out of the recess in the switcher housing.

Input and output labels can be created easily with Extron's button label generator software, which ships with every Extron Matrix Switcher, or with any Brother® P-Touch™ labeler. Each input and output can be labeled with names, alphanumeric characters, or even color bitmaps for easy and intuitive input and output selection (figure 3-3). See chapter 5, "Matrix Software", for details on using the label software.

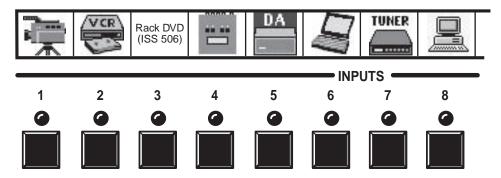

Figure 3-3 — Sample label

#### **Control buttons**

- **Enter button and LED** The Enter button and LED have three primary functions (•) and four secondary (□) functions:
  - Saves changes that you make on the front panel. To create a simple configuration:
    - 1. Specify RGBHV, audio, or both (see I/O selection buttons  $[\@3]$ ) and
    - 2. Press the desired input button (1)
    - 3. Press the desired output button(s) (2)
    - 4. Press the Enter button.
  - Indicates that a potential tie has been created but not saved.
  - Indicates that a global preset has been selected to be saved or recalled but that the preset action has not been accomplished.
  - ☐ With the Preset, View, and Esc buttons, selects *Serial Port Configuration* mode. See "Selecting the rear panel Remote port protocol and baud rate" on page 3-37.
  - Selects 9600 baud for the RS-232/RS-422 port in Serial Port Configuration mode. See "Selecting the rear panel Remote port protocol and baud rate" on page 3-37.
  - ☐ Indicates that the RS-232/RS-422 port is set to 9600 baud in *Serial Port Configuration* mode. See "Selecting the rear panel Remote port protocol and baud rate" on page 3-37.
  - ☐ With the RGBHV and Audio buttons, select front panel security lockout mode 2 or toggle between mode 0 (unlocked) and mode 2. See "Setting the front panel locks (*Executive* modes)" on page 3-34.

**Preset button and LED** — The Preset button and LED have two primary functions ( $\bullet$ ) and three secondary ( $\square$ ) functions: Activates Save Preset mode to save a configuration as a preset and Recall *Preset* mode to activate a previously-defined preset. Blinks when Save Preset mode is active and lights steadily when Recall Preset mode is active. With the Enter, View, and Esc buttons, selects Serial Port Configuration mode. See "Selecting the rear panel Remote port protocol and baud rate" on page 3-37. Selects 19200 baud for the RS-232/RS-422 port in Serial Port Configuration mode. See "Selecting the rear panel Remote port protocol and baud rate" on page 3-37. Indicates that the RS-232/RS-422 port is set to 19200 baud in *Serial Port* Configuration mode. See "Selecting the rear panel Remote port protocol and baud rate" on page 3-37. **View (▼) button and LED** — The View (**▼)** button and LED have two primary functions ( $\bullet$ ) and six secondary ( $\square$ ) functions: Selects a *View-only* mode that displays the current configuration. View-only mode also provides a way to mute and unmute the outputs. See "Muting and unmuting video and/or audio" on page 3-18. Indicates that View-only mode is active. (HVA models) Decreases the audio level of the selected input. See "Viewing and adjusting the input audio level (HVA models)" on page 3-24. (HVA models) Indicates a negative (attenuation) audio level. See "Viewing and adjusting the input audio level (HVA models)" on page 3-24. (HVA models) Decreases the volume of the selected output. See "Viewing and adjusting the output volume (HVA models)" on page 3-29. With the Enter, Preset, and Esc buttons, selects Serial Port Configuration mode. See "Selecting the rear panel Remote port protocol and baud rate" on page 3-37. Selects 38400 baud for the RS-232/RS-422 port in Serial Port Configuration mode. See "Selecting the rear panel Remote port protocol and baud rate"

on page 3-37.

and baud rate" on page 3-37.

Indicates that the RS-232/RS-422 port is set to 38400 baud in *Serial Port Configuration* mode. See "Selecting the rear panel Remote port protocol

#### Operation, cont'd

- (7) **Esc (▲) button and LED** The Esc (▲) button and LED have two primary functions (•) and six secondary (□) functions:
  - Cancels operations or selections in progress and resets the front panel button indicators.

# **NOTE** The Esc (▲) button does **not** reset the current configuration, the RGBHV button and Audio selection button, any presets, or any audio gain or attenuation settings.

- Flashes once to indicate that the escape function has been activated.
- ☐ (HVA models only) Increases the audio level of the selected input. See "Viewing and adjusting the input audio level (HVA models)" on page 3-24.
- ☐ (HVA models only) Indicates a positive (gain) audio level. See "Viewing and adjusting the input audio level (HVA models)" on page 3-24.
- ☐ **(HVA models)** Increases the volume of the selected output. See "Viewing and adjusting the output volume (HVA models)" on page 3-29.
- ☐ With the Enter, Preset, and View buttons, selects *Serial Port Configuration* mode. See "Selecting the rear panel Remote port protocol and baud rate" on page 3-37.
- □ Selects 115200 baud for the RS-232/RS-422 port in *Serial Port Configuration* mode. See "Selecting the rear panel Remote port protocol and baud rate" on page 3-37.
- ☐ Indicates that the RS-232/RS-422 port is set to 115200 baud in *Serial Port Configuration* mode. See "Selecting the rear panel Remote port protocol and baud rate" on page 3-37.

#### I/O controls

You must specify video, audio, or both when you are creating or viewing a configuration. This is done with the RGBHV button (®) and Audio button (®).

On some CrossPoint 300 switchers, the video selection button is labeled "Video" rather than "RGBHV".

- **8 RGBHV button and LED** The RGBHV button and LED have two primary functions (•) and four secondary (□) functions:
  - Selects and deselects video for a configuration that is being created or viewed.
  - Lights green to indicate that video is available for configuring or for viewing.
  - ☐ With the Audio button, toggles the front panel lock on or off. See "Setting the front panel locks (Executive modes)" on page 3-34.
  - ☐ With the Audio button, commands the front panel system reset. See "Performing a system reset from the front panel" on page 3-36.
  - □ Selects the RS-232 protocol for the RS-232/RS-422 port in *Serial Port Configuration* mode. See "Selecting the rear panel Remote port protocol and baud rate" on page 3-37.
  - ☐ Indicates that the RS-232/RS-422 port is set to the RS-232 protocol in *Serial Port Configuration* mode. See "Selecting the rear panel Remote port protocol and baud rate" on page 3-37.

- **9 Audio button and LED** The Audio button and LED have two primary functions (•) and five secondary (□) functions
  - **(HVA models only)** Selects and deselects audio for a configuration that is being created or viewed.
  - (HVA models only) Lights to indicate that audio is available for configuration or viewing.
  - ☐ (HVA models only) Selects the *Audio* mode, in which you can adjust the input audio level. See "Viewing and adjusting the input audio level (HVA models)" on page 3-24.
  - □ With the RGBHV button, toggles the front panel lock on or off. See "Setting the front panel locks (*Executive* modes)" on page 3-34.
  - ☐ With the RGBHV button, commands the front panel system reset. See "Performing a system reset from the front panel" on page 3-36.
  - □ Selects the RS-422 protocol for the RS-232/RS-422 port in *Serial Port Configuration* mode. See "Selecting the rear panel Remote port protocol and baud rate" on page 3-37.
  - ☐ Indicates that the RS-232/RS-422 port is set to the RS-422 protocol in *Serial Port Configuration* mode. See "Selecting the rear panel Remote port protocol and baud rate" on page 3-37.

#### **Front Panel Operations**

The following paragraphs detail the power-up process and then provide sample procedures for the following actions:

- Creating ties, sets of ties, and configurations
- · Changing a configuration
- Viewing ties, sets of ties, and configurations
- · Muting and unmuting outputs
- Saving a preset
- · Recalling a preset
- Viewing and adjusting the output volume
- Viewing and adjusting the input audio level
- Locking the front panel
- · Performing front panel resets
- Reading and setting the RS-232/RS-422 Remote port settings

#### Front panel security lockouts

In the procedural descriptions that follow, it is assumed that the switcher is in *Lock* mode 0 (fully unlocked). The following two *Lock* modes are also available:

- Lock mode 1 All changes are locked from the front panel. Some functions
  can be viewed.
- Lock mode 2 Advanced features are locked and can be viewed only. Basic functions are unlocked.

See "Setting the front panel locks (*Executive* modes)" on page 3-34 for a detailed list of basic and advanced functions and the procedure to set the various front panel locks.

#### **Power indications**

Power is applied when the power cord is connected to an AC source. The switcher performs a self-test that flashes the front panel button indicators and then turns them off. For HVA models, an error-free power up self-test sequence leaves the RGBHV LED and the Audio LED on, and all other LEDs unlit.

The current configuration and all presets are saved in non-volatile memory. When power is applied, the most recent configuration is retrieved. The previous presets remain intact.

If an error occurs during the self-test, the switcher locks up and does not operate. If your switcher locks up on power-up, call the Extron S<sup>3</sup> Sales & Technical Support Hotline.

#### Creating a configuration

The current configuration can be changed using the front panel buttons. Change the current configuration as follows:

- Press the Esc button to clear any input LEDs, output LEDs, or control LEDs that are lit.
- Press the RGBHV button and/or Audio button to configure video, audio, or both.
- 3. Press the input and output buttons to select the desired input and output(s).
  - To indicate **potential ties**, output LEDs **blink** when an output is selected but not tied to the input.
  - To indicate **current ties**, output LEDs **light** steadily when an input is tied to the output.
  - To clear unwanted outputs, press and release the output buttons associated with the lit LEDs. To indicate **potential unties**, output LEDs **blink** when an output is deselected but not untied from the input.
- Press and release the Enter button to accept the new tie or to break an existing tie.
- 5. Repeat steps 1 through 4 to create additional ties as desired.

#### NOTE

- Only one video input and one audio input can be tied to an output.
- If a tie is made between an input and an output, and the selected output
  was previously tied to another input, the older tie is broken in favor of the
  newer tie.
- To indicate current ties, output LEDs light when an input is selected. To clear unwanted outputs, press and release the associated output buttons.
- When configuring video and audio ties, if the Audio LED blinks and the RGBHV LED is on after selecting an input or output, the LEDs indicate audio breakaway, meaning that the audio ties are not the same as the video ties for that input.
- If an input with no tie is selected, only that input's LED lights.
- When the RGBHV and Audio LEDs are on, if an input with an audio tie but no video tie is selected, the input's LED lights and the Audio LED blinks.
- As each output is selected, the associated output LED blinks to indicate a
  tentative tie. LEDs for output(s) that were already tied to the input light
  steadily. Outputs that are already tied can be left on, along with new
  blinking selections, or toggled off by pressing the associated output
  button.

#### Example 1: Creating a set of video and audio ties

The following steps show an example in which input 5 is tied to outputs 3, 4, and 8. The steps show the front panel indications that result from your actions.

**NOTE** This example assumes that there are no ties in the current configuration.

1. Press and release the Esc button (figure 3-4).

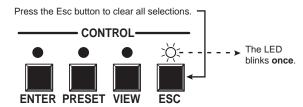

Figure 3-4 — Clear all selections

2. To select video and audio for the tie, if necessary, press and release the RGBHV button and the Audio button until the LEDs light (figure 3-5).

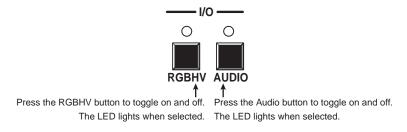

Figure 3-5 — Select RGBHV and audio

**3**. Press and release the input 5 button (figure 3-6).

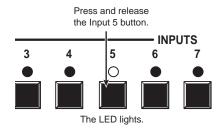

Figure 3-6 — Select an input

**4**. Press and release the output 3, output 4, and output 8 buttons (figure 3-7).

The entire set of ties can be canceled at this point by pressing and releasing the Esc button. The Esc LED flashes once.

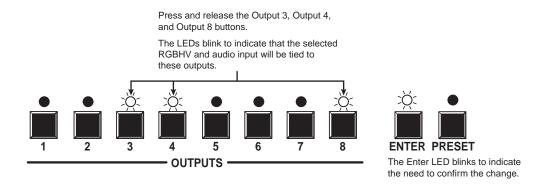

Figure 3-7 — Select the outputs

**5**. Press and release the Enter button (figure 3-8).

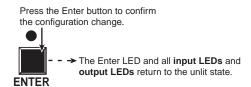

Figure 3-8 — Press the Enter button

The current configuration (figure 3-9) is now:

• Input 5 video and audio tied to output 3, output 4, and output 8

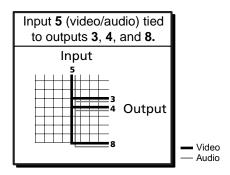

Figure 3-9 — Example 1, final configuration

#### Example 2: Adding a tie to a set of video and audio ties

The following steps show an example in which a new video tie is added to the current configuration. The steps show the front panel indications that result from your actions.

**NOTE** This example assumes that you have performed example 1.

1. Press and release the Esc button (figure 3-10).

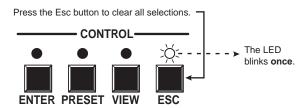

Figure 3-10 — Clear all selections

2. To select video only for the tie, if necessary, press and release the RGBHV button and/or Audio button (figure 3-11).

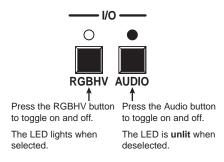

Figure 3-11 — Select RGBHV only

**3**. Press and release the input 5 button (figure 3-12).

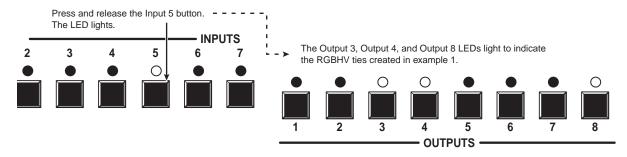

Figure 3-12 — Select an input

**4**. Press and release the output 1 button (figure 3-13).

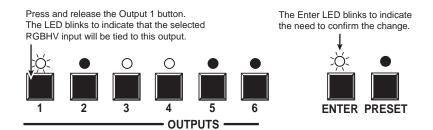

Figure 3-13 — Select the output

**5**. Press and release the Enter button (figure 3-14).

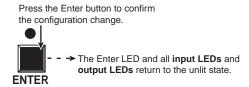

Figure 3-14 — Press the Enter button

The current configuration (figure 3-15) is now:

- Input 5 video tied to output 1, output 3, output 4, and output 8
- Input 5 audio tied to output 3, output 4, and output 8

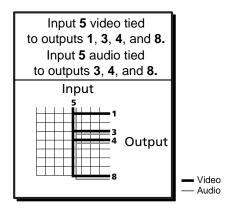

Figure 3-15 — Example 2, final configuration

#### **Example 3: Removing a tie from a set of video and audio ties**

The following steps show an example in which an existing audio tie is removed from the current configuration. The steps show the front panel indications that result from your action.

**NOTE** This example assumes that you have performed example 1 and example 2.

1. Press and release the Esc button (figure 3-16).

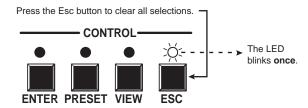

Figure 3-16 — Clear all selections

2. To select audio only for the tie, if necessary, press and release the RGBHV button and/or Audio button (figure 3-17).

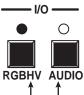

Press the RGBHV button to toggle on and off.

The LED is **unlit** when deselected. Press the Audio button to toggle on and off.

The LED lights when selected.

Figure 3-17 — Select audio only

3. Press and release the input 5 button (figure 3-18).

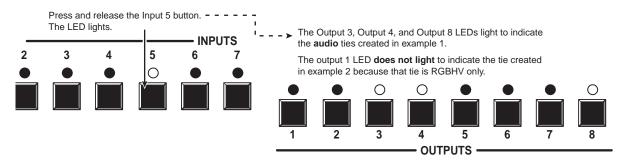

Figure 3-18 — Select an input

**4**. Press and release the output 4 button (figure 3-19).

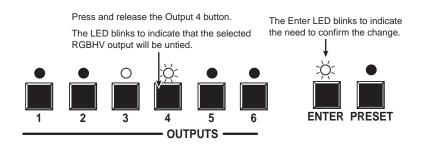

Figure 3-19 — Deselect the output

Press and release the Enter button (figure 3-20).

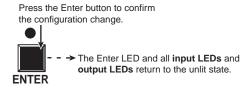

Figure 3-20 — Press the Enter button

The current configuration (figure 3-21) is now:

- Video (HV switcher) — Input 5 tied to output 1, output 3, output 4, and output 8 (HVA switcher) — Input 5 video tied to output 1, output 3, output 4, and output 8
- Audio (HVA switcher) Input 5 audio tied to output 3 and output 8

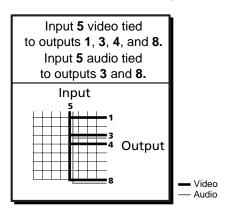

Figure 3-21 — Example 3, final configuration (HVA switcher)

#### Viewing a configuration

The current configuration can be viewed using the front panel buttons. The *View-only* mode prevents inadvertent changes to the current configuration. *View-only* mode also provides a way to mute video and audio outputs (see "Muting and unmuting video and/or audio" on page 3-18.

View the current configuration as follows:

- Press the Esc button to clear any input LEDs, output LEDs, or control LEDs that are lit.
- Press and release the View button. All of the LEDs for outputs that are not tied light.
- Select video, audio, or both to view by pressing the RGBHV button and/or the Audio button.
- 4. Select the desired input or output(s) whose ties you wish to view by pressing the input and output buttons.

#### NOTE

- When you enter View-only mode, the output LEDs light for all outputs without ties. Likewise, when an output button for which there are no ties is pushed, the output LEDs turn on for all outputs without ties.
- To see all ties of the current configuration, press and release each input and output button, one at a time, with the RGBHV LED and the Audio LED lit.
- In View-only mode, you can view video and audio, video-only, or audioonly ties. Pressing and releasing the RGBHV button and the Audio button toggles each on and off.
- After 30 seconds of front panel inactivity, View-only mode automatically deselects.

#### Example 4: Viewing video and audio, audio-only, and video-only ties

The following steps show an example of viewing the video and audio, audio-only, and video-only ties in the current configuration. The steps show the front panel indications that result from your action.

This example assumes that you have performed example 1, example 2, and example 3.

1. Press and release the Esc button (figure 3-22).

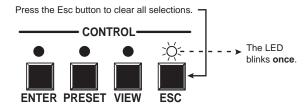

Figure 3-22 — Clear all selections

# Operation, cont'd

- 2. Press and release the View button to enter *View-only* mode. The View LED lights.
- **3**. To select both video and audio for viewing, if necessary, press and release the RGBHV button and the Audio button (figure 3-23).

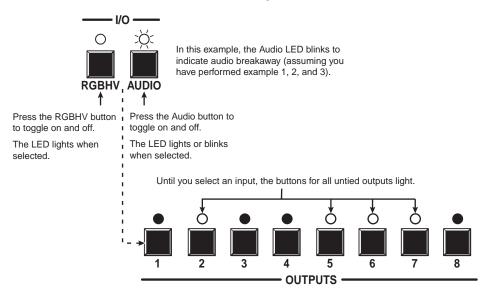

Figure 3-23 — Select RGBHV or video and audio

**4**. Press and release the input 5 button (figure 3-24).

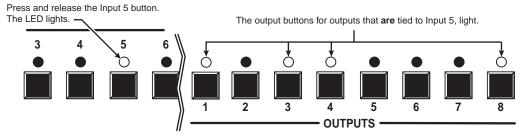

The output buttons for outputs not tied to input 5 are unlit.

Figure 3-24 — Select an input

NOTE

A set of ties can also be viewed by selecting a tied output. To demonstrate this, note the number of a lit output LED, and then press and release the output button for an untied (unlit) output. Observe that all of the untied outputs' LEDs light. Then press the output button that you noted previously and observe that the selected output LED, the tied input LED (input 5), and the output LEDs light for all of the outputs that are tied to the input.

5. Press and release the RGBHV button to deselect RGBHV (figure 3-25).

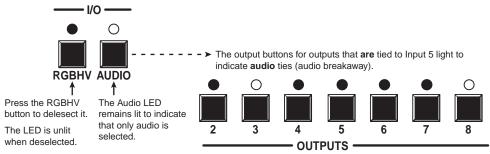

The output buttons for outputs that are **not** tied to Input 5 are unlit.

#### Figure 3-25 — Deselect RGBHV to view audio ties only

**6**. Press and release the RGBHV button and the Audio button to toggle the RGBHV LED lit and the Audio LED unlit (figure 3-26).

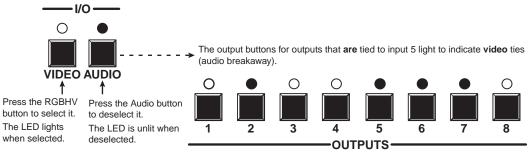

The output buttons for outputs that are **not** tied to input 5 are unlit.

Figure 3-26 — Deselect audio and select RGBHV to view RGBHV only

If video ties are established for input 5, the output LEDs for all video outputs tied to input 5 light. If no ties are established for input 5, all output LEDs return to the unlit state.

7. Press and release the View button to exit *View-only* mode (figure 3-27).

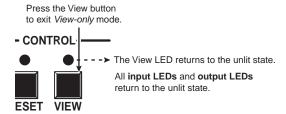

Figure 3-27 — Press the View button to exit View-only mode

#### Muting and unmuting video and/or audio

Individual outputs can be muted or unmuted as follows:

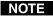

Mutes are protected when front panel lock mode 2 is selected. You can view the status of the output (muted or unmuted) in lock mode 2 but not change it from the front panel.

- Press the Esc button to clear any input LEDs, output LEDs, or control LEDs that are lit.
- 2. Press and release the View button.
- Select video, audio, or both to mute or unmute by pressing the RGBHV button and/or the Audio button.
- 4. One at a time, press and **hold** the output button(s) for the desired output(s) for approximately 2 seconds. The output LED(s) for the selected output(s) blink to indicate the mute or return to their previous state to indicate the unmute.
- 5. Press and release the View button to return to normal switcher operation.

NOTE

- You can mute video and audio, video-only, or audio-only outputs.
   Pressing and releasing the RGBHV button and the Audio button toggles each selection on and off.
- When you enter View-only mode, the output LEDs turn on for all outputs without ties.
- The video mute function mutes the R, G, and B planes only; the H and V planes are still active.
- Mutes are saved to non-volatile memory. When power is removed and restored, the mute settings are retained.

#### **Example 5: Muting and unmuting an output**

The following steps show an example in which several matrix switcher outputs are muted and unmuted. The steps show the front panel indications that result from your actions.

Press and release the Esc button (figure 3-28).

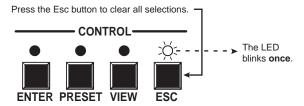

Figure 3-28 — Clear all selections

2. Press and release the View button to enter *View-only* mode. The View LED lights.

3. To select both video and audio for viewing and muting, if necessary, press and release the RGBHV button and the Audio button (figure 3-29).

This example shows the indications that the front panel displays if example 1, example 2, and example 3 have been completed.

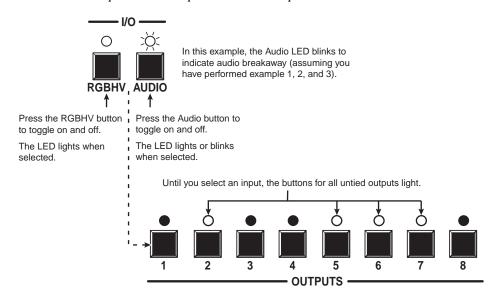

Figure 3-29 — Select RGBHV and audio

Output mutes are protected when front panel lock mode 2 is selected. You can view the mutes in lock mode 2 but not change them from the front panel.

If front panel lock mode 2 is selected and you try to perform steps 4 and 5, the actions are ignored.

4. Press and **hold** the Output 3 button and the Output 4 button (figure 3-30) for approximately 2 seconds until the LEDs begin to blink. The output 3 and output 4 video and audio signals are muted.

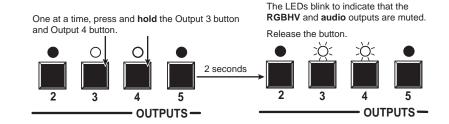

Figure 3-30 — Mute the outputs

**NOTE**If both RGBHV and audio are selected, the mute action toggles both the video and audio outputs. If either the video output or the audio output is already muted, the unmuted output is muted and the muted output is unmuted.

**NOTE**If both RGBHV and audio are selected and only video is muted, the output LED flashes. If only audio is selected, the output LED is lit steadily (indicating no audio mute).

5. Press and **hold** the Output 3 button and the Output 4 button (figure 3-31) for approximately 2 seconds until the LEDs light steadily. The output 3 and output 4 video and audio signals are unmuted.

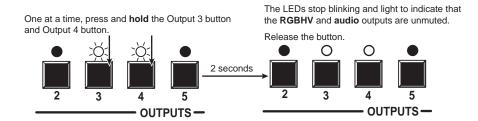

Figure 3-31 — Unmute the outputs

NOTE

If both RGBHV and audio are selected, the unmute action toggles both the video and audio outputs. If either the video output or the audio output is already unmuted, the muted output is unmuted and the unmuted output is muted.

**6**. Press and release the View button to exit *View-only* mode (figure 3-32).

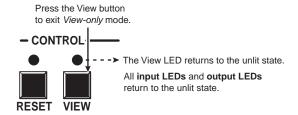

Figure 3-32 — Press the View button to exit View-only mode

# **Using global presets**

The current configuration (configuration 0) can be saved as a preset in any one of 32 preset memory addresses. Preset locations are assigned to the input buttons and output buttons. Up to 20 or 32 (depending on the number of input and output buttons) presets can be selected from the front panel to be either saved or retrieved. When a **preset** is retrieved from memory, it becomes the **current configuration**.

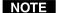

- Only the audio and video ties are stored and recalled; audio gain settings
  are not saved, and they do not change when a preset is recalled.
- Presets cannot be viewed from the front panel unless recalled as the current configuration. Presets can be viewed using Extron's Windowsbased control program. See Chapter 5, "Matrix Software", for more details.
- The current configuration and all presets are stored in non-volatile memory. When power is removed and restored, the current configuration is still active and all presets are retained.
- When a preset is recalled, it replaces the current configuration, which is lost unless it is also stored as a preset. The recalled preset overwrites all of the current configuration ties in favor of the preset configuration ties.
- All models have 32 presets; on models with fewer than 32 input and output buttons, preset numbers that are too high to be available from the front panel are accessible via serial port control.

#### **Example 6: Saving a preset**

The following steps show an example in which the current configuration is saved as a preset in a CrossPoint 300 1616. The steps show the front panel indications that result from your actions.

1. Press and release the Esc button (figure 3-33).

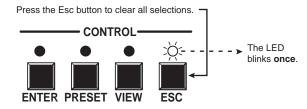

Figure 3-33 — Clear all selections

2. Press and **hold** the Preset button for approximately 2 seconds until the Preset LED blinks (figure 3-34).

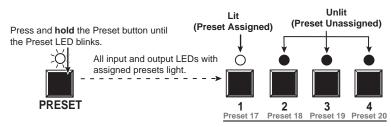

If you then save the configuration to a lit preset number, the configuration data at that preset location will be overwritten.

#### Figure 3-34 — Enter Save Preset mode

3. Press and release the Output 1 button (figure 3-35).

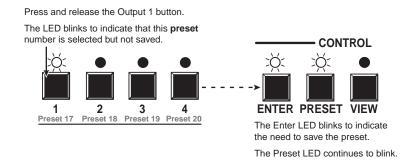

Figure 3-35 — Select the preset

4. Press and release the Enter button (figure 3-36). The current configuration is now stored in memory location 17.

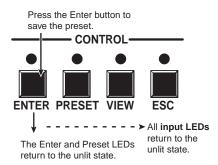

Figure 3-36 — Press the Enter button

#### **Example 7: Recalling a preset**

The following steps show an example in which a preset is recalled to become the current configuration in a CrossPoint 300 84. The steps show the front panel indications that result from your actions.

1. Press and release the Esc button (figure 3-37).

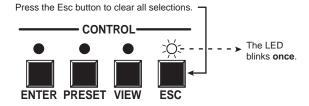

Figure 3-37 — Clear all selections

2. Press and release the Preset button (figure 3-38).

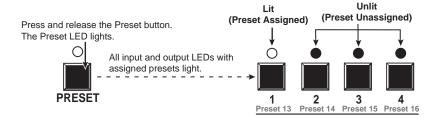

Figure 3-38 — Enter Recall Preset mode

**3**. Press and release the Output 1 button (figure 3-39).

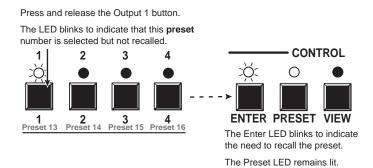

Figure 3-39 — Select the preset

4. Press and release the Enter button (figure 3-40). The configuration stored in memory location 13 is now the current configuration and can be viewed in the *View-only* mode (see example 4).

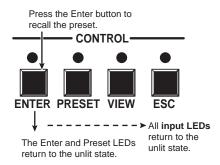

Figure 3-40 — Press the Enter button

#### Viewing and adjusting the input audio level (HVA models)

On HVA models, the audio level of each input can be displayed and adjusted through a range of -18 dB to +24 dB to ensure that there is no noticeable volume difference among sources (figure 3-41). The audio level can be adjusted from the front panel or under RS-232/RS-422 control. The default audio level is  $0 \, dB$ .

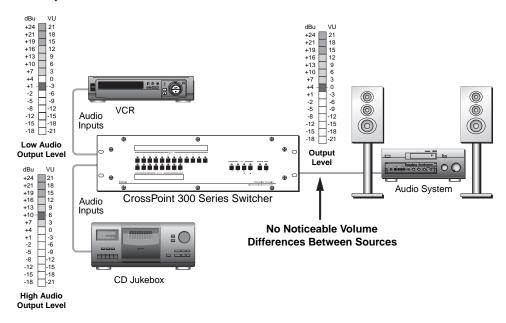

Figure 3-41 — Audio gain and attenuation

- Press the Esc button to clear any input LEDs, output LEDs, or control LEDs that are lit.
- 2. To enter the Audio mode, press and **hold** the Audio button until the LED begins to blink, then release the button.
- 3. Press and release an input button to select an input. The output LEDs display the audio level for the selected input and the Esc (▲) and View (▼) LED display the polarity (gain [+] or attenuation [-]).
- 4. Press and release the Esc (▲) and View (▼) buttons to increase and decrease the audio level by 1 dB per each push of the button, or press and **hold** the button to change the level at a rate of 3 dB per second until the button is released or the upper or lower limit is reached.
- **5**. Press and release the Audio button to exit the *Audio* mode. The Audio LED stops blinking.

#### NOTE

- Pressing the Enter or Preset button also exits Audio mode. Pressing the Preset button changes to Recall Preset mode.
- There is one audio level setting per input. The audio level setting is shared by the left and right audio inputs.
- The audio level settings are stored in non-volatile memory. When power
  is removed and restored, the audio level settings are retained.
- Exiting Audio mode by pressing the Audio button always returns the I/O configuration to RGBHV and audio selected for configuration.

#### Example 8: Viewing and adjusting an input audio level

The following steps show an example in which an audio level is viewed and adjusted. The steps show the front panel indications that result from your actions.

Audio gain and attenuation is displayed differently on different models. See the table on page 3-26.

- **Switchers with 16 output LEDs** Each output LED indicates 1 dB when blinking and 2 dB when lit.
- **Switchers with 8 output LEDs** Each output LED indicates 1 dB when blinking slowly, 2 dB when blinking quickly, and 3 dB when lit.

For this reason, figure 3-45 and figure 3-47 show the indications displayed on a switcher with 16 output buttons without duplicating all of the actions shown in figure 3-44 and figure 3-46, which show switchers with 8 output buttons.

1. Press and release the Esc button (figure 3-42).

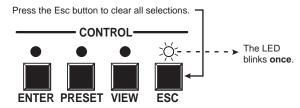

Figure 3-42 — Clear all selections

2. Press and **hold** the Audio button for approximately 2 seconds until the Audio LED blinks (figure 3-43).

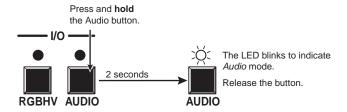

Figure 3-43 — Select Audio mode

## Audio gain and attenuation settings

| rossPoint 300 84, 88, 124, 128 HVA |                       |     |                       |           |            |            |            |    |           | CrossPoint 300 816, 168, 1616 HVA |     |          |           |                       |                       |           |                                        |                |              |              |          |            |    |           |          |
|------------------------------------|-----------------------|-----|-----------------------|-----------|------------|------------|------------|----|-----------|-----------------------------------|-----|----------|-----------|-----------------------|-----------------------|-----------|----------------------------------------|----------------|--------------|--------------|----------|------------|----|-----------|----------|
| в                                  | 1                     | 2   | 3                     | utpu<br>4 | t LEI<br>5 | 6          | 7          | 8  | View<br>▼ | Esc                               | dB  | 1        | 2         | 3                     | 4                     | 5         | utpı<br>6                              | it LEI<br>7    | D<br>8       | 9            | 10       | 11         | 12 | View<br>▼ | / Es     |
| 4                                  | 0                     | 0   | 0                     | 0         | 0          | 0          | 0          | 0  | •         | 0                                 | +24 | 0        | 0         | 0                     | 0                     | 0         | 0                                      | 0              | 0            | 0            | 0        | 0          | 0  | •         | С        |
| 3                                  | 0                     | 0   | 0                     | 0         | 0          | 0          | 0          | )Ď | •         | $\circ$                           | +23 | 0        | 0         | 0                     | 0                     | 0         | 0                                      | 0              | 0            | 0            | 0        | 0          | )Š | •         | C        |
| 2                                  | 0                     | 0   | 0                     | 0         | 0          | 0          | 0          | )Š | •         | 0                                 | +22 | 0        | 0         | 0                     | 0                     | 0         | 0                                      | 0              | 0            | 0            | 0        | 0          | •  | •         | C        |
| ı                                  | 0                     | 0   | 0                     | 0         | 0          | 0          | 0          | •  | •         | 0                                 | +21 | 0        | 0         | 0                     | 0                     | 0         | 0                                      | 0              | 0            | 0            | 0        | ` <b>\</b> |    | •         | С        |
| ١                                  | 0                     | 0   | 0                     | 0         | 0          | 0          | Þ.         |    | •         | 0                                 | +20 | 0        | 0         | 0                     | 0                     | 0         | 0                                      | 0              | 0            | 0            | 0        | •          | •  | •         | C        |
| 1                                  | 0                     | 0   | 0                     | 0         | 0          | 0          | ` <u>`</u> | •  | •         | 0                                 | +19 | 0        | 0         | 0                     | 0                     | 0         | 0                                      | 0              | 0            | 0            | <u> </u> | •          | •  | •         | C        |
| 3                                  | 0                     | 0   | 0                     | 0         | 0          | 0          | •          | •  |           | 0                                 | +18 | 0        | 0         | 0                     | 0                     | 0         | 0                                      | 0              | 0            | 0            | •        | •          |    | •         | C        |
| 1                                  | 0                     | 0   | 0                     | 0         | 0          | )(D)       |            | •  | •         | 0                                 | +17 | 0        | 0         | 0                     | 0                     | 0         | 0                                      | 0              | 0            | ) <u>(</u> ( | •        | •          | •  | •         | С        |
| 1                                  | 0                     | 0   | 0                     | 0         | 0          |            |            |    | •         | 0                                 | +16 | 0        | 0         | 0                     | 0                     | 0         | 0                                      | 0              | 0            | •            |          | •          |    |           | C        |
| اً                                 | 0                     | 0   | 0                     | 0         | 0          | •          | •          | •  | •         | 0                                 | +15 | 0        | 0         | 0                     | 0                     | 0         | 0                                      | 0              | ) <u>(</u> ( |              | •        |            |    | •         | <u>C</u> |
| 1                                  | 0                     | 0   | 0                     | 0         | )(E)       |            | •          | •  |           | 0                                 | +14 | 0        | 0         | 0                     | 0                     | 0         | 0                                      | 0              | •            | •            | •        | •          | •  | •         | C        |
| 4                                  | 0                     | 0   | 0                     | 0         | )(S):      |            | •          | •  | •         | 0                                 | +13 | 0        | 0         | 0                     | 0                     | 0         | 0                                      | ) <u>(S</u> )( | •            | •            | •        | •          | •  | •         |          |
| ۱                                  | 0                     | 0   | 0                     | 0         |            |            |            |    | •         | 0                                 | +12 | 0        | 0         | 0                     | 0                     | 0         | \\\\\\\\\\\\\\\\\\\\\\\\\\\\\\\\\\\\\\ |                |              |              |          |            |    |           | C        |
| I                                  | 0                     | 0   | 0                     |           |            |            |            |    | •         | 0                                 | +11 | 0        | 0         | $\frac{\circ}{\circ}$ | $\frac{\circ}{\circ}$ | 0         |                                        |                |              |              |          |            |    | •         |          |
| 4                                  | $\frac{\circ}{\circ}$ | 0   | $\frac{\circ}{\circ}$ | <u> </u>  |            |            |            |    | •         | 0                                 | +10 | 0        | 0         | 0                     | 0                     | )<br>(S)( | •                                      | •              | •            | •            |          | •          | •  |           |          |
|                                    | 0                     | 0   | O                     |           |            |            |            |    |           | 0                                 | +9  | 0        | 0         | 0                     | 0                     | -9-       |                                        |                | -            | •            | -        | -          | -  | •         |          |
| 3  <br>,                           | 0                     | 0   | ~(S)(                 |           |            |            |            |    |           | 0                                 | +8  | 0        | 0         | 0                     |                       | H         | Ă                                      | H              | H            | X            | K        | H          |    |           | _        |
| 7  <br>5                           | 0                     | 0   | <u> </u>              | •         |            | •          |            | •  |           | 0                                 | +7  | 0        | 0         | $\frac{\circ}{\circ}$ | <u> </u>              |           |                                        |                |              |              |          |            |    |           |          |
| í                                  | 0                     | É   |                       |           |            |            |            |    |           | 0                                 | +5  | 0        | 0         | )<br>(S)              |                       |           |                                        |                |              |              |          |            |    |           |          |
| ١                                  | 0                     |     |                       |           |            |            |            |    |           | 0                                 | +4  | 0        | 0         | <u> </u>              | •                     | •         |                                        | •              | •            |              |          | •          |    | •         |          |
| 1                                  | 0                     |     | •                     | •         | •          | •          | •          | •  | •         | 0                                 | +3  | 0        | )<br>(S)( | •                     | •                     | •         | •                                      | •              | •            | •            | •        | •          | •  |           | C        |
| 2                                  | ĬĎ:                   | •   | •                     | •         | •          | •          | •          | •  | •         | 0                                 | +2  | 0        |           | •                     | •                     | •         | •                                      | •              | •            | •            | •        | •          | •  | •         | <u> </u> |
| ١                                  | )<br>(S)              | •   | •                     | •         | •          | •          | •          | •  |           | 0                                 | +1  | `Š       | •         | •                     | •                     | •         | •                                      | •              | •            | •            | •        | •          | •  | •         | C        |
| 1                                  | •                     | •   | •                     | •         | •          | •          | •          | •  | •         | 0                                 | 0   |          | •         | •                     | •                     | •         | •                                      | •              | •            | •            | •        | •          | •  | •         | C        |
| t                                  | <u> </u>              | •   | •                     | •         | •          | •          | •          | •  | 0         | •                                 | -1  | <b>)</b> | •         | •                     | •                     | •         | •                                      | •              | •            | •            | •        | •          | •  | 0         |          |
| 2                                  | )<br>(E)              | •   | •                     | •         | •          | •          | •          | •  | 0         | •                                 | -2  | 0        | •         | •                     | •                     | •         | •                                      | •              | •            | •            | •        | •          | •  | 0         | •        |
| 3                                  | 0                     | •   | •                     | •         | •          | •          | •          | •  | 0         | •                                 | -3  | 0        | <u>)</u>  | •                     | •                     | •         | •                                      | •              | •            | •            | •        | •          | •  | 0         | •        |
| 1                                  | 0                     | )Š  | •                     | •         | •          | •          | •          | •  | 0         | •                                 | -4  | 0        | 0         | •                     | •                     | •         | •                                      | •              | •            | •            | •        | •          | •  | 0         |          |
| 5                                  | 0                     | `Ď: | •                     | •         | •          | •          | •          | •  |           | •                                 | -5  | 0        | 0         | ` <b>\</b>            | •                     | •         | •                                      | •              | •            | •            | •        | •          | •  | 0         |          |
|                                    | 0                     | 0   | •                     | •         | •          | •          | •          | •  | 0         | •                                 | -6  | 0        | 0         | 0                     | •                     | •         | •                                      | •              | •            | •            | •        | •          | •  | 0         | •        |
| 1                                  | 0                     |     | ) <b>S</b> (          |           | •          | •          | •          | •  | 0         | •                                 | -7  | 0        | 0         | 0                     | )Š(                   |           | •                                      | •              | •            | •            | •        | •          | •  | 0         |          |
| ١                                  | 0                     |     | Þ.                    | •         | •          | •          | •          |    | 0         | •                                 | -8  | 0        | 0         | 0                     | 0                     | •         |                                        | •              | •            | •            | •        | •          | •  | 0         | •        |
| 1                                  | 0                     | 0   | 0                     | •         | •          | •          | •          | •  | 0         | •                                 | -9  | 0        | 0         |                       | 0                     |           | •                                      | •              | •            | •            | •        | •          | •  | 0         |          |
| ᅦ                                  | 0                     | 0   |                       |           |            | •          | •          | •  |           |                                   | -10 | 0        | 0         | 0                     | 0                     | 0         | <u>\_/</u>                             | •              | •            | •            | •        | •          | •  | 0         |          |
| 1                                  | 0                     | 0   |                       | Ď         |            | •          | •          | •  | 0         | •                                 | -11 | 0        | 0         | 0                     | 0                     | 0         |                                        |                | •            | •            | •        | •          |    | 0         |          |
| 2                                  | 0                     |     | 0                     | 0         | •          | •          | •          | •  | 0         | •                                 | -12 | 0        | 0         |                       | 0                     | 0         | 0                                      | •              | •            | •            | •        | •          | •  | 0         | _        |
| 3                                  | 0                     | 0   | 0                     | 0         | )(S)       |            | •          | •  | 0         | •                                 | -13 | 0        | 0         | 0                     | 0                     | 0         | 0                                      | )(S)(2)        |              | •            | •        | •          | •  | 0         |          |
| 1                                  | 0                     |     | 0                     |           | )D         |            | •          | •  | 0         | •                                 | -14 | 0        | 0         | 0                     | 0                     | 0         | 0                                      | 0              | - 14         | •            | •        | •          | •  | 0         |          |
|                                    | 0                     | 0   | 0                     | 0         | 0          | , <u>\</u> | •          | •  | 0         | •                                 | -15 | 0        | 0         | 0                     | 0                     | 0         | 0                                      | 0              |              |              |          | •          | •  |           | •        |
|                                    | 0                     | 0   | 0                     | 0         | 0          |            |            |    |           |                                   | -16 | 0        | 0         | 0                     | 0                     | 0         | 0                                      | 0              | 0            | ``           | _        | _          |    | 0         | _        |
|                                    | 0                     | 0   | 0                     | 0         | 0          | )<br>(C)   |            |    |           |                                   | -17 | 0 0      | 0         | 0                     | 0                     | 0         | 0                                      | 0              | 0            | )<br>(S)     |          |            | -  | 0         |          |
| 3                                  | 1                     | 2   | 3                     | 4         | 5          | 6          | 7          | 8  | 0         |                                   | -18 | 1        | 2         | 3                     | 4                     | 5         | 6                                      | 7              | 8            | 9            | 10       | 11         | 12 | 0         | _        |

3. Press and release the input 5 button (figure 3-44).

**NOTE** Figure 3-44 shows the current level (+8 dB) displayed on an 8-ouput-LED switcher, such as a CrossPoint 300 128 HVA.

In this example, the output buttons and View and Esc buttons display an audio gain level of +8 dB.

 $\bigcirc$  = Lit LED,  $\blacksquare$  = Unlit LED,  $\bigcirc$  = Fast blinking LED

Figure 3-44 — Select an input and level display on an 8-output-LED switcher

Figure 3-45 shows the same level (+8 dB) as in figure 3-44, but displayed on a 16-ouput-LED switcher, such as a CrossPoint 300 816 HVA.

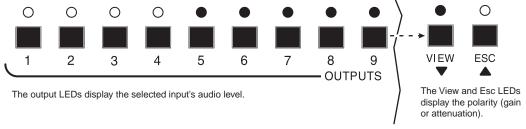

In this example, the output buttons and View and Esc buttons display an audio gain level of +8 dB.

 $\bigcirc$  = Lit LED,  $\blacksquare$  = Unlit LED,

Figure 3-45 — Level display on a 16-output-LED switcher

**4**. Press and release the View (**▼**) button once (figure 3-46) to decrease the input audio level by 1 dB.

Press and release the View  $(\blacktriangledown)$  button several more times (figure 3-46) to decrease the input audio level by 1 dB per button push. Note the output LED indication changes that occur each time the View  $(\blacktriangledown)$  button is pressed and released.

Figure 3-46 shows the result of pressing the View (▼) button a total of 9 times. Note that the View LED is now lit to indicate a negative level.

Figure 3-46 shows the adjusted level (-1 dB) displayed on an 8-ouput-LED switcher, such as a CrossPoint 300 84 HVA.

Press the View button to decrease the input audio level by 1 dB per button push.

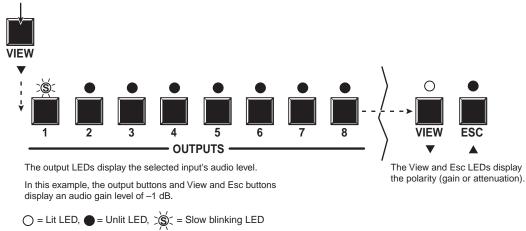

Figure 3-46 — Adjust the input audio level

Figure 3-47 shows the same level (-1 dB) as in figure 3-46, but displayed on a 16-ouput-LED switcher, such as a CrossPoint 300 816 HVA.

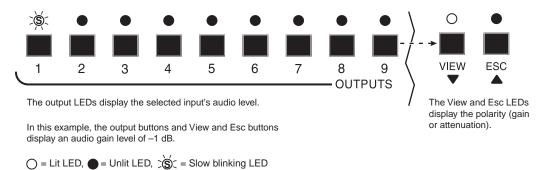

Figure 3-47 — Level display on a 16-output-LED switcher

Press and release the Audio button (figure 3-48).

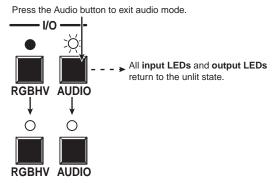

The Audio LED stops blinking and lights steadily. The RGBHV button lights.

Figure 3-48 — Deselect Audio mode

#### Viewing and adjusting the output volume (HVA models)

On HVA models, the audio level of each input can be displayed and adjusted through a range of 100% (no attenuation) to 0% (maximum [85 dB] attenuation). The audio level can be adjusted from the front panel or under RS-232/RS-422 control. The default is 100% (no attenuation).

**NOTE** Output volume is protected when front panel lock mode 2 is selected. You can view the volume in lock mode 2 but not adjust it from the front panel.

- 1. Press the Esc button to clear any input LEDs, output LEDs, or control LEDs that are lit.
- 2. To enter the Audio mode, press and **hold** the Audio button until the LED begins to blink, then release the button.
- 3. Press and release an output button to select an output. The input LEDs display the volume level for the selected output. The switchers indicate the volume differently, depending on number of input LEDs, but as a general rule, the more LEDs that are lit, the higher the volume. The fewer LEDs that are lit, the lower the volume.

For a more detailed analysis of decoding the displayed value, see "Reading the displayed volume" on the next page.

- 4. Press and release the Esc (▲) and View (▼) buttons to increase and decrease the audio volume by 1 dB per each push of the button or press and **hold** the button to change the level at a rate of 3 dB per second until the button is released or the upper or lower limit is reached.
- **5**. Press and release the Audio button to save the audio settings and exit the *Audio* mode. The Audio button stops blinking.

#### NOTE

- There is one audio volume level setting per output. The audio level setting is shared by the left and right audio inputs.
- The audio volume levels are stored in non-volatile memory. When power is removed and restored, the audio level settings are retained.
- Exiting Audio mode by pressing the Audio button always returns the I/O LEDs to RGBHV and Audio lit.
- Pressing the Enter or Preset button also exits Audio mode. Pressing the Preset button changes to Recall Preset mode.

#### Reading the displayed value

NOTE

This section is a detailed look at reading the output volume display on the switcher's front panel. If you do not need to read the exact value of the volume setting, skip this section.

There are 65 steps of volume attenuation, with 1 dB per step (button push), except for 0-to-1, which is 22dB. At maximum attenuation, no input LEDs are lit, 85 dB of attenuation is applied, and the audio output is effectively muted. At no attenuation, all input LEDs are lit and the output volume is equal to the input signal plus any gain or attenuation that is applied to that specific input using the input audio level adjustment. See "Viewing and adjusting the input audio level (HVA models)". Other than the minimum and maximum volume, the switchers indicate the volume differently, depending on number (12 or 16) of input LEDs. See the table on the next page to read the volume display for each display scheme.

For each display scheme, the input LEDs blink or light sequentially to indicate the approximate volume of the selected output. Volume is defined as a percentage of the input audio signal that is applied to the output. From 0% of volume, the first Esc ( $\triangle$ ) button push applies 5.5% of the input audio signal. From 5.5% on, each Esc ( $\triangle$ ) push applies 1.5% more of the input audio signal to the output:

- **Push Esc** ( $\triangle$ ) button 5.5% + 1.5% = 7% volume
  - All switcher input button configurations Indicated by the Input 1 button blinking slowly.
- **Push Esc** ( $\triangle$ ) button twice 7% + 1.5% + 1.5% = 10% volume
  - Switchers with 12 input buttons Indicated by the Input 1 button blinking quickly.
  - Switchers with 16 input buttons Indicated by the Input 1 button lit steadily.
- Push Esc ( $\triangle$ ) button nineteen times  $10\% + (19 \cdot 1.5\%) = 38.5\%$  volume
  - Switchers with 12 input buttons Indicated by the Input 1 through 4 buttons lit steadily.
  - Switchers with 16 input buttons Indicated by the Input 1 through 5 buttons lit steadily and the Input 6 button blinking.

When all input LEDs are lit for any switcher model, the audio output is 100% of the audio input level.

Another way to view the volume level is to think in terms of the attenuation that is applied to the output. Attenuation reduction is indicated by the lit or blinking input LEDs: when fewer input LEDs are lit, attenuation is greater (and the volume is quieter).

- At minimum volume, all input LEDs are unlit and 85 dB of attenuation is applied to the output. The audio output is effectively muted.
- The first step of volume increase causes the Input 1 LED to blink (slowly, in the case of switchers with 12 input buttons). Attenuation is reduced by 22 dB (63 dB of attenuation is applied to the output).
- The second step of volume increase reduces the attenuation by an additional 1 dB (62 dB of attenuation is applied to the output).
- Successive steps of volume increase cause consecutive LEDs to first blink, then light steadily.

# Audio output volume settings

| Audio output voiume s |                                                                 |                   |                |             |        |               |               |      |          | e set                 | TII | ngs            | _                                 | _   |          |             |          |   |    |          |          |     |    |          |          |            |               |              |
|-----------------------|-----------------------------------------------------------------|-------------------|----------------|-------------|--------|---------------|---------------|------|----------|-----------------------|-----|----------------|-----------------------------------|-----|----------|-------------|----------|---|----|----------|----------|-----|----|----------|----------|------------|---------------|--------------|
| Output                | CrossPoint 300 84, 88, 124, 128 HVA  Output   dB of   Input LED |                   |                |             |        |               |               |      | Outn     | Output dB of          |     |                | CrossPoint 300 816, 168, 1616 HVA |     |          |             |          |   |    |          |          |     |    |          |          |            |               |              |
|                       | attenuation                                                     | 1 2 3             | 4              | 5 6         |        |               | 9 10          | ) 1  | 1 12     |                       |     | attenuation    | 1                                 | 2   | 3        | 4           | 5        | 6 |    | 8        |          |     | 11 | 12       | 13       | 14         | 15 10         | 6            |
| 0%<br>5.5%            | 85<br>63                                                        |                   |                | • •         | •      | •             | • •           |      |          | 0%<br>5.5%            | _   | 85<br>62       | •                                 | •   | •        | •           | •        | • | •  | •        | •        | •   | •  | •        | • (      |            |               |              |
| 7%                    | 62                                                              |                   |                | • •         |        | •             | • •           | K    |          | 7%<br>8.5%            | - 1 | 63<br>62<br>61 | )Š(                               | •   | •        | •           | •        | • | •  | •        | •        | •   | •  | •        | • (      |            |               |              |
| 8.5%<br>10%           | 61<br>60                                                        |                   |                | • •         |        |               | • •           | X    | •        | 10%                   | - 1 | 60             | 0                                 | •   | •        | •           | •        | • | •  | •        | •        | •   | •  | •        | • (      | <b>D</b> ( | •             |              |
| 11.5%                 | 59                                                              | 0 • •             |                | 9 0         |        |               | • •           | K    |          | 11.5°<br>13%          |     | 59<br>58       | 0:                                |     | •        | •           | •        | • | •  | •        | •        | •   | •  | •        | •        |            | •             | _            |
| 14.5%<br>16%          | 58<br>57<br>56                                                  | O > <b>\$</b> < ● | •              |             |        |               | • •           |      |          | 14.59                 | - 1 | 58<br>57       |                                   | 0   | _        |             |          | _ |    |          |          |     |    |          |          | _ ,        | • 4           |              |
| 17.5%<br>19%          | 55<br>54                                                        | O Ø; ●            | • (            | • •         | •      | •             | • •           |      | •        | 16%                   | %   | 56<br>55       |                                   | _   | <u> </u> | _           | _        | _ | _  | _        |          | _   | _  | _        |          |            |               |              |
| 20.5%                 | 53                                                              | 00                | • •            | • •         | •      | •             | • •           | •    | •        | 19%<br>20.59          | %   | 54<br>53       |                                   | 0 > | S).      | •           |          |   |    |          |          |     | •  |          | • (      |            |               |              |
| 22%<br>23.5%          | 52<br>51                                                        | 000               | •              | • •         | •      | •             | • •           |      | •        | 22%                   | _   | 52<br>51       | 0                                 | 0   | 0        |             |          |   |    |          |          |     |    | •        | • (      |            |               |              |
| 25%<br>26.5%<br>28%   | 50<br>49<br>48                                                  | 000               |                | • •         | •      | •             | • •           |      | •        | 25%<br>26.5°          | 6   | 50<br>49       | 0                                 | 0   | 0:       | <b>\$</b> ( | •        | • | •  | •        | •        | •   | •  | •        | •        |            | •             |              |
| 29.5%                 | 47                                                              | 000               | • 1            | • •         | •      | •             | • •           |      | •        | 28%                   | ,   | 48             | 0                                 | 0   | 0        | 0           |          | • | •  | •        | •        | •   | •  | •        | •        |            | • •           |              |
| 31%<br>32.5%          | 46<br>45                                                        | 000               | ; <u>\$</u> :( | • •         | •      | •             | • •           |      | •        | 29.5°<br>31%          | 6   | 47<br>46       | 0                                 | 0   | 0        | 0:          | <u> </u> | • | •  | •        | •        | •   | •  | •        | •        | •          | 0 (           |              |
| 34%<br>35.5%          | 44<br>43                                                        | 000               | )<br>()        | • •         | •      | •             | • •           |      | •        | 32.59                 | - 1 | 45<br>44       | 0                                 | 0   | 0        | 0           | 0        | • | •  | •        | •        | •   | •  | •        | •        |            | • (           |              |
| 37%<br>38.5%          | 42<br>41                                                        | 000               | 0 (            | • •         | •      | •             | • •           |      |          | 35.5°<br>37%          |     | 43<br>42       | 0                                 | 0   | <br>O    | 0           | 0:       |   | •  | •        | •        | •   | •  | •        | •        | •          | • (           | _            |
| 40%<br>41.5%          | 40<br>39                                                        | 000               | 0 2            | <u></u> \$( |        | •             | • •           |      |          | 38.59                 | %   | 41<br>40       | 0                                 |     | 0        |             | 0        |   |    | _        |          |     | _  |          |          |            | • 1           |              |
| 43%<br>44.5%          | 38<br>37                                                        | 000               | 03             | ^`<br>Ēí ■  |        |               | • •           |      |          | 41.59                 | %   | 39             |                                   |     |          |             |          |   |    | _        |          | _   | _  | _        |          |            |               |              |
| 46%                   | 36<br>35                                                        |                   | 0 (            | ,           |        |               |               |      |          | 43%<br>44.59          | %   | 38<br>37       |                                   |     |          |             |          |   |    |          |          |     |    |          |          |            |               |              |
| 47.5%                 | 34                                                              |                   | 0 0            |             |        |               |               | 7    |          | 46%                   | _   | 36<br>35       | 0                                 | 0   | 0        | 0           | 0        | 0 | 0  |          |          |     |    |          | • (      |            |               |              |
| 50.5%<br>52%          | 33<br>32                                                        | 000               |                |             |        |               | •             |      |          | 49%<br>50.5°          | 6   | 34<br>33       | 0                                 | 0   | 0        | 0           | 0        | 0 | 0: | <b>\</b> |          | •   |    |          | •        | •          | • (           |              |
| 53.5%<br>55%          | 31<br>30                                                        | 000               |                | , ,         |        | •             | •             |      |          | 52%                   | _   | 32             | 0                                 | 0   | 0        | 0           | 0        | 0 | 0  | 0        | •        | •   | •  | •        | •        | •          | • (           |              |
| 56.5%<br>58%          | 29<br>28                                                        | 000               | 0 (            | O C         |        |               | • •           |      | 0 0      | 53.5°<br>55%          | 6   | 31<br>30<br>29 | 0                                 | 0   | 0        | 0           | 0        | 0 | 0  | 0:       | <b>)</b> |     | •  | •        | •        |            | • (           |              |
| 59.5%<br>61%          | 27<br>26                                                        | 000               | 0              | 0 0         |        |               | • •           |      | •        | 56.59                 | - 1 | 28             | 0                                 | 0   | 0        | 0           | 0        | 0 | 0  | 0        | 0        | •   | •  | •        | •        |            | • (           |              |
| 62.5%                 | 25                                                              | 000               | 0              | 0 0         | 0      | •             | • •           |      | •        | 59.5°<br>61%          | %   | 27<br>26       | 0                                 | 0   | <br>O    | 0           | 0        | 0 | 0  | 0        | 0        |     |    | •        | •        | •          | • (           | _            |
| 64%<br>65.5%          | 24<br>23                                                        | 000               | 0 (            | ) C         | 0      | <b>)</b>      | • •           | •    | •        | 62.5                  | %   | 26<br>25       |                                   |     |          |             |          |   |    |          |          | , , |    |          |          |            | • 1           |              |
| 67%<br>68.5%          | 22<br>21                                                        | 000               | 0 (            | 0 0         | 0      | ) <b>(</b> () | • •           | •    | •        | 65.59                 | %   | 24             | 0                                 |     |          |             |          |   | 0  |          |          |     |    | _        |          |            |               |              |
| 70%                   | 20                                                              | 000               | 0 (            | o c         | 0      | 0             | • •           |      | •        | 67%<br>68.59          | %   | 22<br>21       | 0                                 | 0   | 0        | O           | O        | O | 0  | O        | O        | 0:  |    |          | • (      |            |               |              |
| 71.5%<br>73%          | 19<br>18                                                        | 000               | 0 (            | o c         | 0      | 0>            | <b>Š</b> : •  |      | •        | 70%                   | -   | 20             | 0                                 | 0   | 0        | 0           | 0        | 0 | 0  | 0        | 0        | 0   | 0  |          | •        |            |               |              |
| 74.5%<br>76%          | 17<br>16                                                        | 000               |                |             |        |               | , ·           | X    | •        | 71.5°<br>73%<br>74.5° | 6   | 19<br>18<br>17 | 0                                 | 0   | 0        | 0           | 0        | 0 | 0  | 0        | 0        | 0   | 0  | <b>)</b> | •        | •          | •             |              |
| 77.5%                 | 15                                                              | 000               |                |             |        |               |               |      |          | 76%                   | - 1 | 16             | 0                                 | 0   | 0        | 0           | 0        | 0 | 0  | 0        | 0        | 0   | 0  | 0        | •        | •          | • (           |              |
| 80.5%<br>82%          | 14<br>13<br>12                                                  | 000               |                |             |        |               |               |      |          | 79%                   | 6   | 15<br>14       | 0                                 | 0   | 0        | 0           | 0        | 0 | 0  | 0        | 0        | 0   | 0  | 0:       | <b>S</b> | •          | • •           |              |
| 83.5%                 | 11                                                              | 000               |                |             |        |               | ,             | •    |          | 80.59<br>82%          | - 1 | 13<br>12       |                                   | 0   |          |             |          |   |    |          |          |     |    |          | , ,      |            |               |              |
| 85%<br>86.5%          | 10<br>9                                                         | 000               |                |             |        |               |               |      | <u> </u> | 83.59                 | %   | 11             |                                   |     |          |             |          |   |    |          |          |     |    |          |          | <u> </u>   | • •           |              |
| 86%<br>89.5%          | 9<br>8<br>7                                                     | 000               |                |             |        |               |               |      |          | 86.5                  | %   | 10<br>9        |                                   |     |          |             |          |   |    |          |          |     |    |          |          | , ,        |               |              |
| 91%<br>92.5%          | 6<br>5                                                          | 000               |                |             |        |               |               |      | •        | 88%                   | _   | 7              |                                   |     |          |             |          |   |    |          |          |     |    |          |          |            | • •           |              |
| 94%                   | 4                                                               | 000               |                |             |        |               |               |      |          | 91%                   | 6   | 6<br>5         | 0                                 | 0   | 0        | 0           | 0        | 0 | 0  | 0        | 0        | 0   | 0  | 0        | 0 (      | ); C       | <u>\$</u> : • |              |
| 95.5%<br>97%<br>98.5% | 3<br>2<br>1                                                     | 000               |                |             |        |               |               |      |          | 94%                   | _   | 4              | 0                                 | 0   | 0        | 0           | 0        | 0 | 0  | 0        | 0        | 0   | 0  | 0        | 0        | ) C        | 0             |              |
| 100%                  | 0                                                               | 000               |                |             |        |               |               |      | , ,      | 95.5                  | 6   | 3<br>2<br>1    | 0                                 | 0   | 0        | 0           | 0        | 0 | 0  | 0        | 0        | 0   | 0  | 0        | 0        | 0          | 0.            | <b>\$</b> (: |
|                       | ·                                                               | 1 2 3             |                | 5 6         |        |               | 9 10          |      |          |                       | - 1 | 0              | 0                                 | 0   | 0        | 0           | 0        | 0 | 0  | 0        | 0        | 0   | 0  | 0        | 0        | 0          | 0 0           | C            |
| ○ = on                | , 🍂 = blir                                                      | nking fast, ;     | : <u>\$</u> := | blink       | ding s | slowl         | y, <b>•</b> = | = of | ff       | •                     |     |                | 1                                 | 2   | 3        | 4           | 5        | 6 | 7  | 8        | 9        | 10  | 11 | 12       | 13       | 14         | 15 10         | 6            |

**For example**: When lit steadily, the Input 3 button indicates the following, depending on the number of input buttons the switcher has:

- Switchers with 12 input buttons 47 dB of attenuation when compared to the Input 3 LED blinking quickly (48 dB to 50 dB of attenuation). The blinking Input 4 LED (45 dB to 46 dB of attenuation) is at least 2 dB less than the fast blinking Input 3 LED (48 dB 46 dB) and at most 5 dB less (50 dB 45 dB).
- Switchers with 16 input buttons 52 dB of attenuation when compared to the Input 3 LED blinking (53 dB to 55 dB of attenuation). The blinking Input 4 LED (49 dB to 51 dB of attenuation) is at least 2 dB less than the fast blinking Input 3 LED (53 dB 51 dB) and at most 6 dB less (55 dB 49 dB).

See the table on page 3-31 to read the volume display.

#### **Example 9: Viewing and adjusting an output volume level**

The following steps show an example in which the audio output volume is viewed and adjusted. The steps show the front panel indications that result from your actions.

Audio output volume is displayed differently on different models. See the table on page 3-31. For this reason, figure 3-52 and figure 3-54 show the indications displayed on a switcher with 16 output buttons without duplicating all of the actions shown in figure 3-51 and figure 3-53, which show all actions on switchers with 12 output buttons.

1. Press and release the Esc button (figure 3-49).

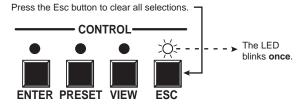

Figure 3-49 — Clear all selections

2. Press and **hold** the Audio button for approximately 2 seconds (figure 3-50).

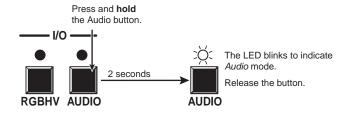

Figure 3-50 — Select Audio mode

NOTE

Volume is protected when front panel lock mode 2 is selected. You can view the volume in lock mode 2 but not change it from the front panel.

If front panel lock mode 2 is selected and you try to perform steps 3 and 4, the actions are ignored and the Enter, RGBHV/Video, and Audio buttons flash.

**3**. Press and release the output 1 button (figure 3-51).

The input LEDs display the selected output's audio volume level.

In this example, the **lit** input buttons indicate 40 to 41.5 percent of the applied audio input. The **unlit** input buttons indicate an audio volume **attenuation** of 39 dB to 40 dB.

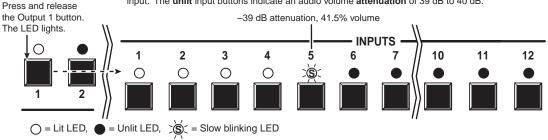

Figure 3-51 — Select output 1

Figure 3-52 shows the same volume (41.5%) as in figure 3-51, but displayed on a 16-output-button switcher, such as a CrossPoint 300 816 HVA.

Figure 3-52 — Volume display on a 16-output-button switcher

**4**. Press and release the Esc (▲) button once (figure 3-53) to increase the volume by 1.5%.

Press and release the Esc ( $\blacktriangle$ ) button several more times (figure 3-53) to increase the volume by 1.5% per button push. Note the input button indication changes that occur each time the Esc ( $\blacktriangle$ ) button is pressed and released.

Figure 3-53 show the result of pressing the Esc (▲) button a total of 13 times.

audio level) that is applied to the output volume level by 1 dB per button push.

The input LEDs display the selected output's audio volume level.

In this example, the lit input buttons indicate 59.5 to 61 percent of the applied audio input. The unlit input buttons indicate an audio volume attenuation of 26 dB to 27 dB.

26 dB attenuation, 61% volume

INPUTS

INPUTS

INPUTS

INPUTS

INPUTS

INPUTS

INPUTS

INPUTS

INPUTS

INPUTS

INPUTS

INPUTS

INPUTS

INPUTS

INPUTS

INPUTS

INPUTS

INPUTS

INPUTS

INPUTS

INPUTS

INPUTS

INPUTS

INPUTS

INPUTS

INPUTS

INPUTS

INPUTS

INPUTS

INPUTS

INPUTS

INPUTS

INPUTS

INPUTS

INPUTS

INPUTS

INPUTS

INPUTS

INPUTS

INPUTS

INPUTS

INPUTS

INPUTS

INPUTS

INPUTS

INPUTS

INPUTS

INPUTS

INPUTS

INPUTS

INPUTS

INPUTS

INPUTS

INPUTS

INPUTS

INPUTS

INPUTS

INPUTS

INPUTS

INPUTS

INPUTS

INPUTS

INPUTS

INPUTS

INPUTS

INPUTS

INPUTS

INPUTS

INPUTS

INPUTS

INPUTS

INPUTS

INPUTS

INPUTS

INPUTS

INPUTS

INPUTS

INPUTS

INPUTS

INPUTS

INPUTS

INPUTS

INPUTS

INPUTS

INPUTS

INPUTS

INPUTS

INPUTS

INPUTS

INPUTS

INPUTS

INPUTS

INPUTS

INPUTS

INPUTS

INPUTS

INPUTS

INPUTS

INPUTS

INPUTS

INPUTS

INPUTS

INPUTS

INPUTS

INPUTS

INPUTS

INPUTS

INPUTS

INPUTS

INPUTS

INPUTS

INPUTS

INPUTS

INPUTS

INPUTS

INPUTS

INPUTS

INPUTS

INPUTS

INPUTS

INPUTS

INPUTS

INPUTS

INPUTS

INPUTS

INPUTS

INPUTS

INPUTS

INPUTS

INPUTS

INPUTS

INPUTS

INPUTS

INPUTS

INPUTS

INPUTS

INPUTS

INPUTS

INPUTS

INPUTS

INPUTS

INPUTS

INPUTS

INPUTS

INPUTS

INPUTS

INPUTS

INPUTS

INPUTS

INPUTS

INPUTS

INPUTS

INPUTS

INPUTS

INPUTS

INPUTS

INPUTS

INPUTS

INPUTS

INPUTS

INPUTS

INPUTS

INPUTS

INPUTS

INPUTS

INPUTS

INPUTS

INPUTS

INPUTS

INPUTS

INPUTS

INPUTS

INPUTS

INPUTS

INPUTS

INPUTS

INPUTS

INPUTS

INPUTS

INPUTS

INPUTS

INPUTS

INPUTS

INPUTS

INPUTS

INPUTS

INPUTS

INPUTS

INPUTS

INPUTS

INPUTS

INPUTS

INPUTS

INPUTS

INPUTS

INPUTS

INPUTS

INPUTS

INPUTS

INPUTS

INPUTS

INPUTS

INPUTS

INPUTS

INPUTS

INPUTS

INPUTS

INPUTS

INPUTS

INPUTS

INPUTS

INP

Figure 3-53 — Adjust the output audio volume

Press the Esc button to decrease the audio attenuation (thereby increasing the

Figure 3-54 shows the same volume (61%) as in figure 3-53, but displayed on a 16-output-button switcher, such as a CrossPoint 300 1616 HVA.

In this example, the input buttons display an audio gain level of -26 dB.

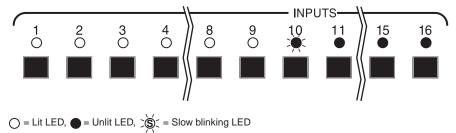

Figure 3-54 — Volume display on a 16-output-button switcher

5. Press and release the Audio button (figure 3-55).

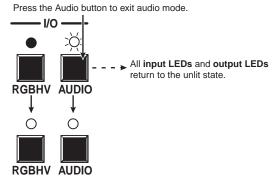

The Audio LED stops blinking and lights steadily. The RGBHV button lights.

Figure 3-55 — Deselect Audio mode

#### Setting the front panel locks (Executive modes)

The matrix switcher has three levels of front panel security lock that limit the operation of the switcher from the front panel. The three levels are:

- Lock mode 0 The front panel is completely unlocked. All front panel functions are available.
- Lock mode 1 All changes are locked from the front panel. Some functions
  can be viewed.
- Lock mode 2 Basic functions are unlocked. Advanced features are locked and can be viewed only.

Basic features consist of:

- Making ties
- Saving and recalling presets
- o Setting input audio gain and attenuation
- o Changing *Lock* modes

#### Advanced features consist of:

- Setting video and audio output mutes
- o Setting audio output volume
- o Setting the rear panel remote port protocol and baud rate

**NOTE** The switcher ships from the factory in Lock mode 2.

#### Selecting Lock mode 2 or toggling between mode 2 and mode 0

NOTE

If the switcher is in Lock mode 0 or mode 1, this procedure selects mode 2. If the switcher in in Lock mode 2, this procedure selects mode 0 (unlocks the switcher).

To toggle the lock on and off, press and hold the Enter button, the RGBHV button, and the Audio button for approximately two seconds (figure 3-56).

Press and **hold** the Enter, RGBHV, and Audio buttons simultaneously to turn on Lock mode 2 or to toggle between mode 2 and mode 0.

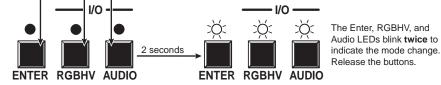

Figure 3-56 — Toggle front panel lock on or off

#### Selecting Lock mode 2 or toggling between mode 2 and mode 1

**NOTE** If the switcher is in Lock mode 0 or mode 1, this procedure selects mode 2. If the switcher in in Lock mode 2, this procedure selects mode 1.

To toggle the lock on and off, press and hold the RGBHV button and the Audio button for approximately two seconds (figure 3-57).

Press and **hold** the RGBHV and Audio buttons simultaneously to turn on Lock mode 2 or to toggle between mode 1 and mode 2.

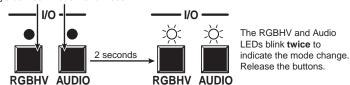

Figure 3-57 — Toggle front panel lock between mode 2 and mode 1

#### Performing a system reset from the front panel

The front panel reset is identical to the rear panel system reset (see "Performing a system reset from the rear panel" on page 3-39) and to the EscZXXX ← SIS command (see chapter 4, "Programmer's Guide"). A system reset:

- Clears all ties and presets
- · Clears all video and audio mutes
- **HVA switchers** Sets all input audio levels to unity gain (+0 dB)

Reset the switcher to the factory default settings by pressing and **holding** the RGBHV button and Audio button **while** you apply AC power to the switcher (figure 3-58).

**NOTE** System reset does not replace user-installed firmware upgrades.

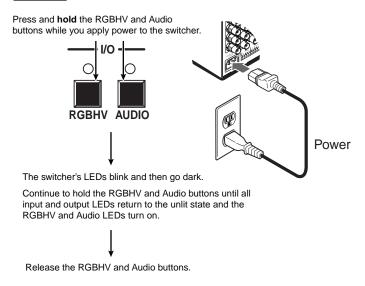

Figure 3-58 — System reset

#### Selecting the rear panel Remote port protocol and baud rate

NOTE

The Remote port settings are protected when front panel lock mode 2 is selected. You can view the settings in lock mode 2 but not adjust them from the front panel.

The matrix switcher can support either RS-232 or RS-422 serial communication protocol, and operate at 9600, 19200, 38400, and 115200 baud rates. The settings of these variables can be viewed and changed from the front panel.

View and configure the switcher's serial communications settings as follows:

 To enter Serial Port Configuration mode, simultaneously press and hold all Control buttons (Enter, Preset, View, and Esc) (figure 3-59).

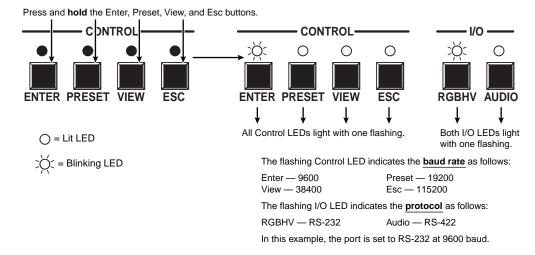

Figure 3-59 — RS-232/RS-422 and baud rate display

2. Release the Control buttons.

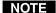

The serial port settings are protected when front panel lock mode 2 is selected. You can view the settings in lock mode 2 but not change them from the front panel.

If front panel lock mode 2 is selected and you try to perform step 3, the actions are ignored and the Enter, RGBHV/Video, and Audio buttons flash.

**To change a value**, press and release the button that relates to the desired value (figure 3-60).

Press and release the LED(s) to configure the port as follows:

 Baud rate:

 Enter — 9600
 Preset — 19200

 View — 38400
 Esc — 115200

Serial protocol:

RGBHV — RS-232 Audio — RS-422
The selected LEDs blink and the others remain lit.
In this example, the port is set to RS-422 at 38400 baud.

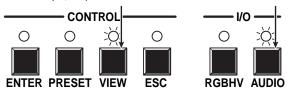

= Lit LED, = Blinking LED

Figure 3-60 — RS-232/RS-422 and baud rate selection

**4**. Press and release an input or output button to exit the *Serial Port Configuration* mode (figure 3-61).

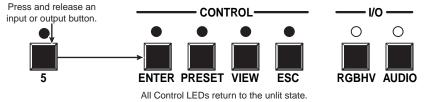

Each I/O LED returns to its previous state.

Figure 3-61 — Exit Serial Port Configuration mode

NOTE

The switcher requires some time to save the new serial port settings. Wait at least 5 minutes before removing power from the switcher or the settings may be lost

# **Rear Panel Operations**

The rear panel has a Reset button that initiates two levels of matrix switcher resets. Press and hold the button while the switcher is running or while you apply power to the switcher for different reset levels.

#### Performing a system reset from the rear panel

This function is identical to the front panel system reset (see "Performing a system reset from the front panel" on page 3-36) without requiring you to power down the switcher. This function is also identical to the EscZXXX← SIS command, see chapter 4, "Programmer's Guide"). A system reset:

- · Clears all ties and presets
- Clears all video and audio mutes
- HVA switchers Sets all input audio levels to unity gain (+0 dB)

**NOTE** System reset does not replace user-installed firmware upgrades.

Perform a system reset as follows:

1. Use an Extron Tweeker to press and **hold** the Reset button until the rear panel Reset LED blinks three times (approximately 9 seconds) (figure 3-62).

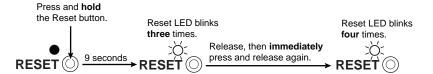

Figure 3-62 — System reset

Release the Reset button and then immediately press and release the button.
 The LED flashes three times. Release the Reset button. The reset does not occur if the second momentary press does not occur within 1 second.

#### Performing a hard reset from the rear panel

The hard reset function restores the switcher to the original factory default settings. All user files and settings are maintained. Perform a hard reset as follows:

- 1. If necessary, turn off power to the switcher.
- 2. Press and **hold** the Reset button on the rear panel **while** you apply AC power to the switcher (figure 3-63).

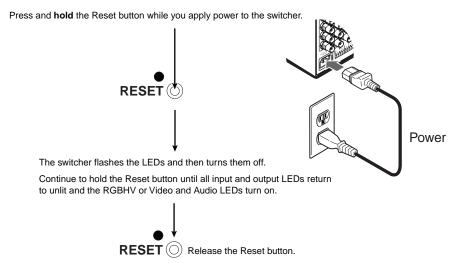

Figure 3-63 — Hard reset

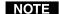

A hard reset returns the switcher to the default (factory) firmware configuration. The switcher continues to operate using this firmware until you either cycle power, in which case the switcher begins to use the most-recently installed firmware update, or install a new firmware update.

# **Optimizing the Audio (HVA Switchers)**

Each individual input audio level can be adjusted within a range of -18 dB to +24 dB, so there are no noticeable volume differences between sources and for the best headroom and signal-to-noise ratio. Adjust the audio gain and attenuation as follows:

- Connect audio sources to all desired inputs and connect the audio outputs to
  output devices such as audio players. See "Audio input and output (HVA
  models only)", in chapter 2, "Installation". For best results, wire all of the
  inputs and the outputs balanced.
- 2. Power on the audio sources, the switcher, and the audio players.
- 3. Switch among the inputs (see "Creating a configuration", in this chapter), listening to the audio with a critical ear or measuring the output audio level with test equipment, such as a VU meter.

4. As necessary, adjust the input audio level of each input (see "Viewing and adjusting the input audio level (HVA models)", in this chapter) so that the approximate output level is the same for all selected inputs.

# **Troubleshooting**

This section gives recommendations on what to do if you have problems operating the switcher, and it describes an actual image problem that Extron has encountered.

#### **General checks**

- Ensure that all devices are plugged in and powered on. The switcher is receiving power if the Esc LED flashes one time when you push the Esc button.
- 2. Ensure an active input is selected for output on the switcher.
- 3. Ensure that the proper signal format is supplied.
- 4. Check the cabling and make corrections as necessary.
- 5. Call the Extron S<sup>3</sup> Sales & Technical Support Hotline if necessary.

#### Plasma display S-video problem

Extron has encountered a problem when a matrix switcher with two or more video planes routes S-video that is output by some video conference codecs. Some codecs change the DC offset on the chrominance (C) so that it is very different from the level on the luminance (Y). This can cause a plasma display to come up in the wrong size mode.

With the matrix switcher taken out of the system, the plasma works fine. It looks like a problem with the matrix switcher, but **it is not**. The matrix switcher boosts the bad codec output, which makes the plasma go to the wrong setting.

**Solution**: Try placing an Extron video DC block adapter, part #26-495-02, on the luminance (Y) input to the switcher from the codec.

## **Configuration Worksheets**

Rather than trying to remember the configuration for each preset, use worksheets to record this information. Make copies of the blank worksheet on page 3-45 and use one for each preset configuration. The worksheet accommodates all of the matrix switcher models documented in this manual. Cross out all unused or inactive inputs and outputs. Use different colors for video and audio.

#### **Worksheet example 1: Entering system equipment**

Figure 3-64 shows a worksheet for a CrossPoint 300 128 HVA in a fictional organization with the system hardware annotated. Inputs 10 and 11 and output 7 have no connections in this organization, so they have been crossed out on the worksheet. On this example, preset 3 is used for the weekly status meeting. Choose your own method of notation.

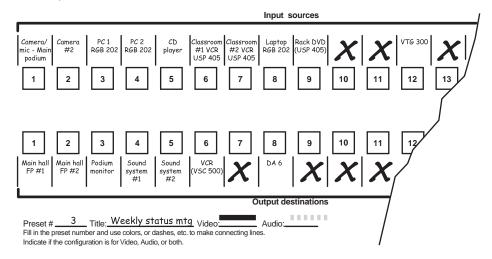

Figure 3-64 — Worksheet example 1: System equipment

#### **Worksheet example 2: Drawing ties**

Figure 3-65 continues from worksheet example 1 by showing the video and audio ties that make up the configuration of preset 3. A solid ink line shows video ties, and a dashed pencil line shows the audio ties.

#### In this example:

- The image of the presenter, from the main podium camera (input 1), is displayed
  - o In the main hall (output 1)
  - o In the conference room (output 4) to the overflow crowd
  - o In the lobby (output 8)
  - o Tied to the VCR (output 6)
- The presenter has a presentation on her laptop computer (input 4) that is scan converted and displayed
  - o In the main hall (output 2)
  - o Locally on the podium (output 3)
- The audio from her microphone (input 3) is played
  - o In the hall (output 1)
  - o In the conference room (output 4)
  - Sent to the VCR (output 6)
- Classical music from the CD player (input 5) is played
  - o In the background in the main hall on sound system #2 (output 5)
  - In the lobby (output 8)

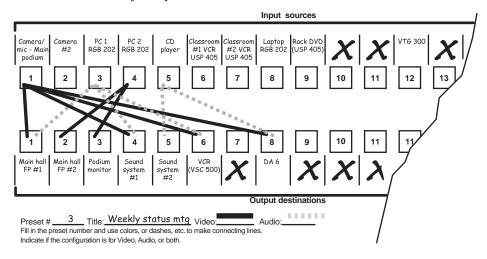

Figure 3-65 — Worksheet example 2: Status meeting configuration

#### **Worksheet example 3: Test configuration**

The A/V system in our fictional organization needs to be fine tuned on a regular basis. Figure 3-66 shows a typical test configuration, with an Extron video test generator (input 12) generating a test pattern to all monitors (outputs 1, 2, 3, 4, and 8). Sound checks are run from the CD player (input 5) to all audio systems (outputs 1, 2, 4, 5, and 8).

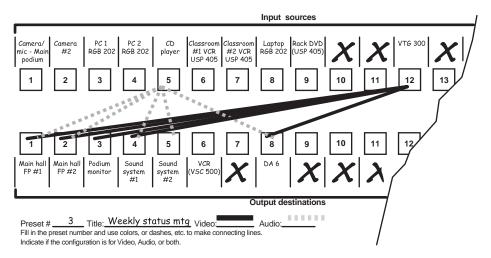

Figure 3-66 — Worksheet example 3: Test configuration

|              |                                   | 1                                                                 |
|--------------|-----------------------------------|-------------------------------------------------------------------|
| 16           | 16                                |                                                                   |
| <br>15       | 15                                |                                                                   |
| 4            | 41                                |                                                                   |
| 13           | 13                                |                                                                   |
| 12           | 12                                |                                                                   |
|              |                                   |                                                                   |
| <br>10       | 10                                |                                                                   |
| <br>6        | 6                                 | inations                                                          |
| <br>ω        | 8                                 | <b>Output destinations</b>                                        |
| <br><b>~</b> |                                   | 0                                                                 |
| <br>9        | 9                                 |                                                                   |
| ιc           |                                   |                                                                   |
| 4            | 4                                 |                                                                   |
| м            |                                   |                                                                   |
| 8            | 2                                 |                                                                   |
| -            | -                                 |                                                                   |
|              | 3 4 5 6 7 8 9 10 11 12 13 14 15 L | 3 4 5 6 7 8 9 10 11 12 13 14 15 1 1 1 1 1 1 1 1 1 1 1 1 1 1 1 1 1 |

**Matrix Switchers Configuration Worksheet** 

Andio:

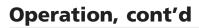

This page was intentionally left blank.

# **Chapter Four**

# **Programmer's Guide**

**Serial Ports** 

Host-to-Switcher Instructions

**Switcher-Initiated Messages** 

**Switcher Error Responses** 

Using the Command/Response Table

Command/Response Table for SIS Commands

# **Programmer's Guide**

#### **Serial Ports**

The switcher has two serial ports that can be connected to a host device such as a computer running the HyperTerminal utility, an RS-232 capable PDA, or a control system. These ports make serial control of the switcher possible. The serial ports are:

- The rear panel Remote (RS-232 or RS-422) port, a 9-pin D female connector
- The front panel Configuration (RS-232) port, a 2.5 mm mini stereo jack The default protocol for both ports is as follows:
  - 9600 baud
- no parity
- 8 data bits

- 1 stop bit
- no flow control

The ports can be configured to operate at the 9600, 19200, 38400, or 115200 baud rate.

NOTE

These two ports are independent of one another. A front panel Configuration port connection and a rear panel Remote port connection can both be active at the same time.

NOTE

The switcher can operate at 9600, 19200, 38400, or 115200 baud rates, but Extron recommends leaving these ports at 9600 baud only.

#### **Rear panel Remote port**

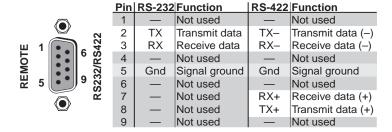

Figure 4-1 — Remote connector pin assignments

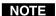

The rear panel Remote port can support either RS-232 or RS-422 serial communication protocol, and can operate at 9600, 19200, 38400, or 115200 baud rates. See "Selecting the rear panel Remote port protocol and baud rate" in chapter 3, "Operation", to configure the rear panel Remote port from the front panel.

#### **Front panel Configuration port**

**NOTE** This port is hardwired for RS-232 only.

The optional 9-pin D to 2.5 mm mini jack TRS RS-232 cable, part **#70-335-01** (figure 4-2) can be used for connection to the Configuration port.

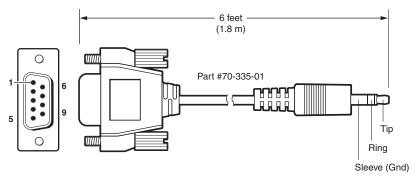

| 9-pin D | Connection               | TRS Plug |
|---------|--------------------------|----------|
| Pin 2   | Computer's RX line       | Tip      |
| Pin 3   | Computer's TX line       | Ring     |
| Pin 5   | Computer's signal ground | Sleeve   |

Figure 4-2 — Optional 9-pin TRS RS-232 cable

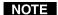

This port is independent of the rear panel Remote port and is **not** affected by changes to the rear panel port's protocol. This front panel port's protocol can be changed, under SIS command control only. See the Command/Response table for IP SIS commands, later in this chapter, to configure both ports under SIS control.

#### **Host-to-Switcher Instructions**

# Programmer's Guide, cont'd

# **Switcher-Initiated Messages**

When a local event such as a front panel operation occurs, the switcher responds by sending a message to the host. The switcher-initiated messages are listed below (underlined).

#### (c) Copyright 2007, Extron Electronics, CP 300 450 MAV IP, Vx.xx, 60-nnn-nn

The switcher initiates the copyright message when it is first powered on. *Vx.xx* is the firmware version number and 60-*nnn-nn* is the switcher part number.

#### Qik 🚚

The switcher initiates the Qik message when a front panel switching operation or preset recall has occurred.

#### Sprnn₄

The switcher initiates the Spr message when a memory preset has been saved from the front panel. "*nn*" is the preset number.

#### Rprnn→

The switcher initiates the Rpr message when a memory preset has been recalled from the front panel. "nn" is the preset number.

#### In*nn* Aud*xx*

The switcher initiates the Aud message when a front panel input audio level change has occurred. "*nn*" is the input number and "*xx*" is the dB level.

#### $Vmtnn \cdot x$

The switcher initiates the Vmt message when a video output mute is toggled on or off from the front panel. "nn" is the output number, • is a space, and "x" is the mute status: 1 = on, 0 = off.

#### Amt*nn*•x₄

The switcher initiates the Amt message when an audio output mute is toggled on or off from the front panel. "nn" is the output number, • is a space, and "x" is the mute status: 1 = on, 0 = off.

#### Exe*n*→

The switcher initiates the Exe message when front panel lock is toggled on or off from the front panel. "n" is the front panel lock status: 1 = on, 0 = off.

# **Switcher Error Responses**

When the switcher receives an SIS command and determines that it is valid, it performs the command and sends a response to the host device. If the switcher is unable to perform the command because the command is invalid or contains invalid parameters, the switcher returns an error response to the host. The error response codes are:

E01 — Invalid input channel number (too large)

E10 — Invalid command

E11 — Invalid preset number

E12 — Invalid output number (too large)

E13 — Invalid value (out of range)

E14 — Illegal command for this configuration

E17 — Timeout (caused only by direct write of global presets)

E22 — Busy

E25 — Device not present

E28 — Bad filename/File not found

# **Using the Command/Response Table**

The command/response tables begin on page 4-7. Lower case letters are acceptable in the command field except where indicated for the gain and attenuation commands. The table below shows the hexadecimal equivalent of each ASCII character used in the command/response table.

Symbols are used throughout the table to represent variables. Command and response examples are shown throughout the table.

| F     | SCI | l to | HE) | ( C | onve | ersi | on T | able | е  | Esc | 1B | CR | ØD | LF  | ØA  |
|-------|-----|------|-----|-----|------|------|------|------|----|-----|----|----|----|-----|-----|
| Space | 20  | !    | 21  | "   | 22   | #    | 23   | \$   | 24 | %   | 25 | &  | 26 | ٠   | 27  |
| (     | 28  | )    | 29  | *   | 2A   | +    | 2B   | ,    | 2C | -   | 2D |    | 2E | /   | 2F  |
| Ø     | 3Ø  | 1    | 31  | 2   | 32   | 3    | 33   | 4    | 34 | 5   | 35 | 6  | 36 | 7   | 37  |
| 8     | 38  | 9    | 39  | :   | 3A   | ;    | 3B   | <    | 3C | =   | 3D | >  | 3E | ?   | 3F  |
| @     | 40  | Α    | 41  | В   | 42   | С    | 43   | D    | 44 | E   | 45 | F  | 46 | G   | 47  |
| Н     | 48  | 1    | 49  | J   | 4A   | Κ    | 4B   | L    | 4C | М   | 4D | Ν  | 4E | 0   | 4F  |
| P     | 5Ø  | Q    | 51  | R   | 52   | S    | 53   | Т    | 54 | U   | 55 | ٧  | 56 | w   | 57  |
| Х     | 58  | Υ    | 59  | Ζ   | 5A   | [    | 5B   | \    | 5C | 1   | 5D | ٨  | 5E | l _ | 5F  |
| ١,    | 6Ø  | а    | 61  | b   | 62   | C    | 63   | d    | 64 | е   | 65 | f  | 66 | g   | 67  |
| h     | 68  | i    | 69  | j   | 6A   | k    | 6B   | 1    | 6C | m   | 6D | n  | 6E | 0   | 6F  |
| р     | 7Ø  | q    | 71  | r   | 72   | S    | 73   | t    | 74 | u   | 75 | ٧  | 76 | w   | 77  |
| x     | 78  | y    | 79  | Z   | 7A   | {    | 7B   | -    | 7C | }   | 7D | ~  | 7E | DEL | .7F |

# **Command/Response Table for SIS Commands**

#### **Symbol Definitions:**

→ = Carriage return/line feed

← = Carriage return (no line feed)

• = Space

**Esc** = Escape key

**NOTE** Input and output numbers in commands may be entered as either 1-digit, 2-digit, or 3-digit numbers. All input and output numbers are reported as 2-digit numbers in the response.

= Input number 01 - 08 (CrossPoint 300 84/88/816);

01 – 12 (CrossPoint 300 124/128); 01 – 16 (CrossPoint 300 168/1616)

 $\square$  = Input number (for tie) 0 – maximum number of inputs (0 = disconnected)

 $\overline{x3}$  = Output number 01 – 04 (CrossPoint 300 84/124);

01 – 08 (CrossPoint 300 88/128/168); 01 – 12 (CrossPoint 300 1212);

01 - 16 (CrossPoint 300 816/1616)

 $\square$  = Mute, Lock mode, power supply (0 = off/mode 0/not OK, 1 = on/mode 1/OK, 2 = mode 2)

 $\blacksquare$  = Numeric dB value -18 to +24 (45 steps of gain or attenuation)

= Audio gain 0 - 24 (1 dB/step) (default = 0 dB)

 $\square$  = Audio attenuation 1 – 18 (1 dB/step)

 $\blacksquare$  = Volume adjustment range 0 - 64 (1 dB/step except for 0-to-1, which is 22 dB)

(default = 64 [0 dB])

 $\overline{x}_{10}$  = Video/audio mute 0 = no mutes 2 = audio mute

1 = video mute 3 = video and audio mute

= Firmware version number to the second decimal place (*x.xx*)

= Verbose firmware version-description-upload date/time.

See the Query software version (verbose) command on page 4-12.

**№** I2 characters maximum for global preset names.

Upper- and lower-case alphanumeric characters and

\_ / and spaces are valid.

**NOTE** The following characters are invalid in the name:  $+ \sim$ , @ = '[] {} <> ' ";: | \ and ?.

**X14** = Baud rate 9600, 19200, 38400, 115200

 $\underline{\mathbf{v}}$  = Parity  $\underline{\mathbf{O}}$  dd,  $\underline{\mathbf{e}}$ ven,  $\underline{\mathbf{n}}$ one,  $\underline{\mathbf{m}}$ ark,  $\underline{\mathbf{s}}$ pace (only the first letter is

required)

 $\blacksquare$  = Port type 0 = RS-232, 1 = RS-422

▼19 = Voltage Positive or negative voltage magnitude

= Temperature Degrees Fahrenheit

# **Command/response table for SIS commands**

| Command                                                                                                    | ASCII Command (host to switcher)              | Response<br>(switcher to host)               | Additional description                                                                                     |
|----------------------------------------------------------------------------------------------------|-----------------------------------------------|----------------------------------------------|----------------------------------------------------------------------------------------------------|
| Create ties                                                                                                    |                                               |                                              |                                                                                                    |
|                                                                                                    | can be made back-to-l<br>: 1*1!02*02&003*00   | back in a string, with no sp<br>3%4*16\$.    | paces.                                                                                                    |
| • The quick n<br>simultaneou                                                                                     |                                               | nput to all output <i>comm</i> a             | ands activate all ties                                                                                     |
| • The matrix s                                                                                                   | switchers support 1-,                         | 2-, and 3-digit numeric en                   | ntries (1*1, 02*02, or 001*001).                                                                           |
| <b>Tie input №</b> to <b>output №</b> , video (V) and audio (A)                                                  | X2*X3!                                        | OutX3•InX2•All 4                             | Tie input ᠌²s video and audio to output ᠍3.                                                                |
| Example:                                                                                                    | 1*3!                                          | Out03•In01•All                               | Tie input 1 V & A to output 3.                                                                             |
| <b>Tie input №</b> to <b>output №</b> , RGBHV only<br><i>Example (see Note)</i> :                                | X2*X3&<br>10*4&                               | Out⊠•In⊠ RGB↓<br>Out04•In10•RGB↓             | Audio breakaway.<br>Tie input 10 RGB to output 4.                                                          |
| Tie input \( \tilde{\mathbb{Z}} \) to output \( \tilde{\mathbb{X}} \), video only \( Example \) (see \( Note \): | X2*X3%<br>7*5%                                | Out X3 • In X2 • Vid Out 05 • In 07 • Vid    | Audio breakaway. Tie input 7 video to output 5.                                                            |
|                                                                                                    |                                               |                                              |                                                                                                    |
| NOTE The & tie comma all matrix switch                                                                           |                                               | % tie command for video (                    | can be used interchangeably on                                                                             |
| Tie input № to output №, audio only                                                                              | <b>X2</b> * <b>X3</b> \$                      | OutX3•InX2•Aud↓                              | Audio breakaway.                                                                                           |
| Example:                                                                                                    | 12*14\$                                       | Out14•In12•Aud↓                              | Tie input 12 audio to output 14.                                                                           |
| Quick multiple tie                                                                                               | Esc+Q X2 * X3 ! X2 * X3 !                     | ←<br>Qik₊ı                                   |                                                                                                    |
| Example:                                                                                                    | Esc+Q3*4!3*5%3*6\$←                           | Qik₊J                                        | Tie input 3 video and audio to output 4, tie input 3 video to output 5, and tie input 3 audio to output 6. |
| Tie input to all outputs, V & A                                                                                  | X2*!                                          | In⊠2•All↓                                    | -                                                                                                    |
| Example:                                                                                                    | 5*!                                           | In05•All↓                                    | Tie input 5 video and audio to all outputs.                                                                |
| Tie input to all outputs, RGBHV only                                                                             | X2*&                                          | In X2 • RGB →                                |                                                                                                    |
| Example (see Note):                                                                                              | 08*&                                          | In08•RGB ←                                   | Tie input 8 RGB to all outputs.                                                                            |
| <b>Tie input</b> to <b>all</b> outputs, video only                                                               | X2*%                                          | In X2 • Vid 🗸                                | The imput 14 video to all outmute                                                                          |
| Example (see Note):                                                                                              | 14*%                                          | In14•Vid ←                                   | Tie input 14 video to all outputs.                                                                         |
|                                                                                                    | nmand for RGB and to<br>on all matrix switche | the % tie all command for<br>r video models. | video can be used                                                                                          |
| Tie input to all outputs, audio only                                                                             | X2*\$                                         | In X2 • Aud ←                                |                                                                                                    |
| Example:                                                                                                    | 1*\$                                          | In01•Aud↓                                    | Tie input 1 audio to all outputs.                                                                          |
| Read ties                                                                                                    |                                               |                                              |                                                                                                    |
| Read RGBHV output tie                                                                                            | X3 &                                          | X2 🗸                                         | RGBHV input 🗵 tied to output 🔀                                                                             |
| Read video output tie                                                                                            | <b>X3</b> %                                   | X2 →                                         | Video input 🗵 tied to output 🗷.                                                                            |
|                                                                                                    | ommand for RGB an<br>on all matrix switche    | d the % read tie command<br>r video models.  | d for video can be used                                                                                    |
| Read audio output tie                                                                                            | X3\$                                          | X2 -                                         | Audio input 🗵 tied to output 🗷.                                                                            |
| Video mute commands                                                                                              |                                               |                                              |                                                                                                    |
| RGB/video mute                                                                                                   | <b>X3</b> *1B                                 | Vmt <sup>X3</sup> *1 <b>→</b>                | Mute output 🔀 RGB (video off).                                                                             |
| RGB/video unmute                                                                                                 | <b>X3</b> *0B                                 | Vmt  X3*0                                    | Unmute output X3 RGB (video on).                                                                           |
| Read RGB/video mute                                                                                              | <b>X3</b> B                                   | X4 <b>↓</b>                                  | 1= mute on, 0 = mute off.                                                                                  |
| Global RGB/video mute                                                                                            | 1*B                                           | Vmt1→                                        | Mute all RGB outputs.                                                                                      |
| Global RGB/video unmute                                                                                          | 0*B                                           | Vmt0←                                        | Unmute all RGB outputs.                                                                                    |

# Programmer's Guide, cont'd

| Command                                                                                         | ASCII Command (host to switcher)                                                  | (switcher to host)          | Additional description                               |  |  |  |  |
|-------------------------------------------------------------------------------------------------|-----------------------------------------------------------------------------------|-----------------------------|------------------------------------------------------|--|--|--|--|
| Audio input gain and attenuat                                                                   | tion (HVA models                                                                  | )                           |                                                      |  |  |  |  |
| <b>NOTE</b> The set gain (G)                                                                    | <b>NOTE</b> The set gain (G) and set attenuation (g) commands are case sensitive. |                             |                                                      |  |  |  |  |
| Set audio input gain to + dB value                                                              | X1*X6G                                                                            | InX1•AudX5↓                 |                                                      |  |  |  |  |
| Example:                                                                                        | 1*2G                                                                              | In01•Aud+02 ←               | Set input 1 audio gain to +2 dB.                     |  |  |  |  |
| Set audio input attenuation to - dB value                                                       | <b>X1</b> * <b>X7</b> g                                                           | InX1•AudX5↓                 |                                                      |  |  |  |  |
| Increment gain                                                                                  | X1+G                                                                              | InX1•AudX5↓                 | Increase gain by 1 dB.                               |  |  |  |  |
| Example:                                                                                        | 5+G                                                                               | In05 • Aud+03 ←             | Audio input 5 level incremented from +2 dB to +3 dB. |  |  |  |  |
| Decrement gain                                                                                  | X1–G                                                                              | InX1•AudX5↓                 | Decrease gain by 1 dB.                               |  |  |  |  |
| Example:                                                                                        | 7-G                                                                               | In07•Aud−09 ←               | Audio input 7 level decremented from -8 dB to -9 dB. |  |  |  |  |
| Read input gain                                                                                 | X1G                                                                               | X5 ←                        |                                                      |  |  |  |  |
| Audio output volume (HVA mo                                                                     | odels)                                                                            |                             |                                                      |  |  |  |  |
|                                                                                                 | _                                                                                 | e of each audio volume step | 1.                                                   |  |  |  |  |
| Set audio volume to specific value                                                              | X3*X8V                                                                            | Out X4 • Vol X8 4           | <del></del>                                          |  |  |  |  |
| Example:                                                                                        | 1*50v                                                                             | Out01 • Vol50               | Set output 1 volume to 79%.                          |  |  |  |  |
| Increment volume                                                                                | X3 +V                                                                             | Out X3 • Vol X8             | Increase volume by 1 step.                           |  |  |  |  |
| Example:                                                                                        | 1+V                                                                               | Out01 • Vol51 🔟             | Audio output 1 level                                 |  |  |  |  |
| 2                                                                                               |                                                                                   | 04101 10101                 | incremented from 79% to 80.5%.                       |  |  |  |  |
| Decrement volume                                                                                | X3-V                                                                              | Out X3 • Vol X8 🗸           | Decrease volume by 1 step.                           |  |  |  |  |
| Read output volume                                                                              | X3V                                                                               | X8 ← 8X                     |                                                      |  |  |  |  |
| Audio mute commands (HVA r                                                                      | nodels)                                                                           |                             |                                                      |  |  |  |  |
| Audio mute                                                                                      | X3*1Z                                                                             | Amt⊠*1 <b>↓</b>             | Mute output 🖾 audio (audio off).                     |  |  |  |  |
| Audio unmute                                                                                    | <b>X3</b> *0Z                                                                     | Amt⊠³*0↓                    | Unmute output 🖾 audio (audio on).                    |  |  |  |  |
| Read audio mute                                                                                 | X3Z                                                                               | X4 <b>→</b>                 | 1= mute on, $0=$ mute off.                           |  |  |  |  |
| Global audio mute                                                                               | 1*Z                                                                               | Amt1 ←                      |                                                      |  |  |  |  |
| Global audio unmute                                                                             | 0*Z                                                                               | Amt0 ←                      |                                                      |  |  |  |  |
| Names                                                                                           |                                                                                   |                             |                                                      |  |  |  |  |
| Write global preset name                                                                        | Esc X9, X13 NG ←                                                                  | Nmg 🗷 9, 🗓 →                |                                                      |  |  |  |  |
| Example:                                                                                        | Esc1,Security • 1NG ←                                                             |                             | NT 111                                               |  |  |  |  |
| B 1111                                                                                          |                                                                                   | 0 0                         | Name global preset 1 "Security 1".                   |  |  |  |  |
| Read global preset name                                                                         | Esc X9NG ←                                                                        | X13 4                       |                                                      |  |  |  |  |
| Example:                                                                                        | Esc2NG←                                                                           | Security •1 ←               |                                                      |  |  |  |  |
| <b>NOTE</b> • If a preset is                                                                    | unassigned, then X13                                                              | displays [unassigned].      |                                                      |  |  |  |  |
| • If a global preset is saved, but not yet named, the default name is Global •Pr#\overline{PP}. |                                                                                   |                             |                                                      |  |  |  |  |

# Audio volume adjustment settings

| X7 value | dB of attenuation | Output volume | X7 value | dB of attenuation | Output volume | X7 value | dB of attenuation | Output volume |
|----------|-------------------|---------------|----------|-------------------|---------------|----------|-------------------|---------------|
| 00       | 85                | 0%            |          |                   |               |          |                   |               |
| 01       | 63                | 5.5%          | 23       | 41                | 38.5%         | 45       | 19                | 71.5%         |
| 02       | 62                | 7%            | 24       | 40                | 40%           | 46       | 18                | 73%           |
| 03       | 61                | 8.5%          | 25       | 39                | 41.5%         | 47       | 17                | 74.5%         |
| 04       | 60                | 10%           | 26       | 38                | 43%           | 48       | 16                | 76%           |
| 05       | 59                | 11.5%         | 27       | 37                | 44.5%         | 49       | 15                | 77.5%         |
| 06       | 58                | 13%           | 28       | 36                | 46%           | 50       | 14                | 79%           |
| 07       | 57                | 14.5%         | 29       | 35                | 47.5%         | 51       | 13                | 80.5%         |
| 08       | 56                | 16%           | 30       | 34                | 49%           | 52       | 12                | 82%           |
| 09       | 55                | 17.5%         | 31       | 33                | 50.5%         | 53       | 11                | 83.5%         |
| 10       | 54                | 19%           | 32       | 32                | 52%           | 54       | 10                | 85%           |
| 11       | 53                | 20.5%         | 33       | 31                | 53.5%         | 55       | 9                 | 86.5%         |
| 12       | 52                | 22%           | 34       | 30                | 55%           | 56       | 8                 | 88%           |
| 13       | 51                | 23.5%         | 35       | 29                | 56.5%         | 57       | 7                 | 89.5%         |
| 14       | 50                | 25%           | 36       | 28                | 58%           | 58       | 6                 | 91%           |
| 15       | 49                | 26.5%         | 37       | 27                | 59.5%         | 59       | 5                 | 92.5%         |
| 16       | 48                | 28%           | 38       | 26                | 61%           | 60       | 4                 | 94%           |
| 17       | 47                | 29.5%         | 39       | 25                | 62.5%         | 61       | 3                 | 95.5%         |
| 18       | 46                | 31%           | 40       | 24                | 64%           | 62       | 2                 | 97%           |
| 19       | 45                | 32.5%         | 41       | 23                | 65.5%         | 63       | 1                 | 98.5%         |
| 20       | 44                | 34%           | 42       | 22                | 67%           | 64       | 0                 | 100%          |
| 21       | 43                | 35.5%         | 43       | 21                | 68.5%         |          |                   |               |
| 22       | 42                | 37%           | 44       | 20                | 70%           |          |                   |               |

| Command                                        |                                   | ASCII Command (host to switcher)                 | Response<br>(switcher to host)                                                        | Additional description                                                                                                    |
|------------------------------------------------|-----------------------------------|--------------------------------------------------|---------------------------------------------------------------------------------------|----------------------------------------------------------------------------------------------------|
| Save, recall, and                              | directly write                    | e presets                                        |                                                                                       |                                                                                                    |
| NOTE                                           | • If the user to<br>error code E  |                                                  | that is not saved, the matr                                                           | ix switcher responds with the                                                                                                    |
|                                                | • The following ~ , @ = '         | ng characters are inva<br>[ ] { } < > ' " ; ;    | nlid in preset names:<br>:                                                            |                                                                                                    |
| <b>Save</b> current ties as a <i>Example</i> : | global preset                     | хэ,<br>9,                                        | Spr⊠↓<br>Spr09↓                                                                       | Command character is a comma. Save current ties as preset 9.                                                                                                    |
| Recall a global preson                         | et                                | хэ.<br>5.                                        | Rpr⊠ →<br>Rpr05 →                                                                     | Command character is a period.<br>Recall preset 5, which becomes<br>the current configuration.                                                                                                    |
| Direct write process                           | _                                 |                                                  |                                                                                       |                                                                                                    |
| NOTE                                           | command of that                   | t same preset number,                            | should always be preceded<br>, as shown below. In a dire<br>) remains unchanged unles | ectly-written preset, each output                                                                                                    |
|                                                | number, ties that                 |                                                  |                                                                                       | rite a global preset to that<br>presets with the same number                                                                                                    |
| Clear a global preset<br>Directly write a glob |                                   | Esc+ $X9P0*! \leftarrow$<br>Esc+ $X9PX2*X3!X2*X$ | Spr № 4<br>3% № 4<br>Spr № 4                                                          | Clear all ties in preset number (X9). The tie all (!), tie RGBHV (&), tie video (%), and tie audio (\$) commands are all valid.                                                                                          |
| Example:                                       |                                   | Esc+12P <u>12*5!</u> 15*11%[                     | <u>3*16\$</u> 3*8& ←<br>Spr12 →                                                       | Brackets are shown to separate ties for clarity only. Create global preset 12, which ties video and audio input 12 to output 5, RGBHV input 15 to output 11, video input 13 to output 16, and audio input 3 to output 8. |
| Lock (executive)                               | ) modes                           |                                                  |                                                                                       |                                                                                                    |
| NOTE                                           | See "Setting the information on t | _                                                | ecutive <i>modes)" in chapte</i>                                                      | er 3, "Operation" for more                                                                                                    |
| Lock all front panel f                         | functions                         | 1X                                               | Exe1 ←                                                                                | Enable <i>Lock</i> mode 1.                                                                                                    |
| Lock advanced front                            | panel functions                   | 2X                                               | Exe2 →                                                                                | Enable <i>Lock</i> mode 2.                                                                                                    |
| Unlock all front pane                          | el functions                      | 0X                                               | Exe0 ←                                                                                | Enable <i>Lock</i> mode 0.                                                                                                    |
| View Lock mode                                 |                                   | X                                                | X4 🗸                                                                                  |                                                                                                    |
| Resets                                         |                                   |                                                  |                                                                                       |                                                                                                    |
| Reset global presets                           | and names                         | EscZG ←                                          | Zpg↓                                                                                  | Clear all global presets and their names.                                                                                                    |
| Reset an individual                            | global preset                     | Esc X9ZG ←                                       | Zpgx9↓                                                                                | Clear global preset 🗵.                                                                                                    |
| Reset audio input le                           | evels                             | EscZA←                                           | Zpa↓                                                                                  | Reset all audio input levels (gain and attenuation) to 0 dB.                                                                                                    |
| Reset all mutes                                |                                   | EscZZ←                                           | Zpz↓                                                                                  | Reset all video and audio mutes.                                                                                                    |
| System reset (factor                           |                                   | Esc ZXXX ←                                       | Zpx↓                                                                                  | Clears all ties and presets, resets all audio gains to 0 dB.                                                                                                    |
| NOTE                                           | continues to open                 | rate using this firmw                            | are until you either cycle p                                                          | re configuration. The switcher<br>bower, in which case the switcher<br>stall a new firmware update.                                                                                                    |

| Command                                                                                                    | ASCII Command (host to switcher)                                                                                                    | Response<br>(switcher to host)                                                                                                    | Additional description                                                                                                    |  |  |
|----------------------------------------------------------------------------------------------------|----------------------------------------------------------------------------------------------------|----------------------------------------------------------------------------------------------------|----------------------------------------------------------------------------------------------------|--|--|
| View ties, gain, mutes, and pr                                                                                                    | esets                                                                                                    |                                                                                                    |                                                                                                    |  |  |
| View RGBHV output tie  Example:                                                                                                    | X3&<br>15&                                                                                                    | X2 ← 1                                                                                                    | Input 27 RGBHV tied to output                                                                                                    |  |  |
| T70 0 1                                                                                                    |                                                                                                    |                                                                                                    | 15.                                                                                                    |  |  |
| View video output tie  Example:                                                                                                    | <b>x3</b> % 7%                                                                                                    | <u>K2</u> ← 02 ←                                                                                                    | Input 2 video tied to output 7.                                                                                                    |  |  |
| View audio output tie  Example:                                                                                                    | <b>X3</b> \$ 3\$                                                                                                    | <b>1</b> 2 ← <b>1</b>                                                                                                    | Input 6 audio tied to output 3.                                                                                                    |  |  |
| View input gain Example:                                                                                                    | <b>№</b> G<br>4G                                                                                                    | X5 ← 1<br>-02 ←                                                                                                    | Gain for input #4 is -2 dB.                                                                                                    |  |  |
| View output mutes                                                                                                    | EscVM ←                                                                                                    | <u>                                      </u>                                                                                                    | Each [X10] response is the mute status of an output, starting from output 1, <i>n</i> is the maximum number of outputs for this model. |  |  |
| Example (CrossPoint 300 816 HVA):                                                                                                    | EscVM ←                                                                                                    | 0000100000023000 ↓                                                                                                    | Output 5 video is muted, output 12 audio is muted, and output 13 video and audio are muted. All other outputs are unmuted.             |  |  |
| Example (CrossPoint 300 84 HVA):                                                                                                    | EscVM←                                                                                                    | 4 0000 ←                                                                                                    | All outputs are unmuted.                                                                                                    |  |  |
| View video global preset configuration                                                                                                    | Esc X9 *1*1VC ←                                                                                                    | X2 <sup>1</sup> • X2 <sup>2</sup> • X2 <sup>3</sup> •• X2 <sup>16</sup> • Vid ↔                                                                                                  | Show preset (39)'s video configuration. Show the video input tied to 16 sequential outputs, starting from output 1.                    |  |  |
| Command description: Response description: Example (CrossPoint 300 1616):                                                                                                    | Esc preset#*output (O)# 1*1(=video)VC ← input # (I#) assigned to O#1 • I# assigned to O#2I# assigned to O#16 • Vid ↓  Esc 4*1*1VC ← input 14 tied to output 3 no tied input input 8 tied to output 13  Response = tied input: 08 • 08 • 14 • 08 • 08 • 09 • 09 • 09 • 00 • 08 • 01 • 01 • 01 • 08 • 08 • 08 |                                                                                                    |                                                                                                    |  |  |
| NOTE Esc X9 *1*1VC←                                                                                                    | where $\mathbf{x}9 = 0$ returns                                                                                                    | s the switcher's current vid                                                                                                    | leo configuration.                                                                                                    |  |  |
| Each position shown in the response input tied to that output.                                                                                                    | is an output: left = out                                                                                                    | tput 1, right= output 16. The                                                                                                    | number in each position is the                                                                                                    |  |  |
| Video — Input 1 is tied to outputs 10 and input 9 to outputs 6 and 7. No in                                                                                                    |                                                                                                    |                                                                                                    | hrough 16; input 14 to output 3;                                                                                                    |  |  |
| View audio global preset configuration                                                                                                    | Esc X9 *1*2VC ←                                                                                                    | $\boxed{\mathbb{Z}2}^{1} \bullet \boxed{\mathbb{Z}2}^{2} \bullet \boxed{\mathbb{Z}2}^{3} \bullet \dots \bullet \boxed{\mathbb{Z}2}^{16} \bullet \operatorname{Aud}_{\leftarrow}$ | show preset [X9]'s audio configuration. Show the audio input tied to 16 sequential outputs, starting from output 1.                    |  |  |
| Command description:                                                                                                    | Escpreset#*output# 1                                                                                                    | *2(=audio)VC ←                                                                                                    |                                                                                                    |  |  |
| Response description:                                                                                                    | input # (I#) assigned t                                                                                                    | to O#1•I# assigned to O#2I#                                                                                                    | ‡ assigned to O#16•Aud₊                                                                                                    |  |  |
| Example (CrossPoint 128 HVA):                                                                                                    | Esc 0*1*2VC                                                                                                    | {see below}                                                                                                    | Preset 0 is the current configuration.                                                                                                 |  |  |
| input 1 tied to output 3 no tied input no outputs  Response = tied input: 01 • 01 • 01 • 01 • 02 • 12 • 12 • 00 • • • • • • • Aud ←  Output: 01 02 03 04 05 06 07 08 09 10 11 12 13 14 15 16 |                                                                                                    |                                                                                                    |                                                                                                    |  |  |
| NOTE Esc X9 *1*2VC←                                                                                                    | where 🗵 = 0 returns                                                                                                    | s the switcher's current aud                                                                                                    | dio configuration.                                                                                                    |  |  |
| Audio — Input 1 is tied to outputs 1 input is tied to output 8. The switcher present.                                                                                                    |                                                                                                    |                                                                                                    |                                                                                                    |  |  |

| Command                                           | ASCII Command<br>(host to switcher)                   | Response<br>(switcher to host)                                                                                                    | Additional description                                                                                                    |
|---------------------------------------------------|-------------------------------------------------------|----------------------------------------------------------------------------------------------------|----------------------------------------------------------------------------------------------------|
| View ties, gain, mutes, an                        | d presets (continued)                                 | )                                                                                                    |                                                                                                    |
| View file directory                               | EscDF ←                                               | filename1,date/time,length  filename2,date/time,length  filename3,date/time,length   filenamen,date/time,length  space_remaining Bytes • Left. |                                                                                                    |
| Serial port configuration                         |                                                       |                                                                                                    |                                                                                                    |
| Read port parameters                              | Esc1CP←                                               | X14, X15, X16, X17                                                                                                    |                                                                                                    |
| Set mode                                          | Esc1*X18CY←                                           | Cpn1 • Cty X18                                                                                                    |                                                                                                    |
| Read mode                                         | Esc1CY←                                               | X18 4                                                                                                    |                                                                                                    |
|                                                   |                                                       |                                                                                                    |                                                                                                    |
| Information requests                              |                                                       |                                                                                                    | l                                                                                                    |
| Information request Example (CrossPoint 300 816 H | I<br><b>VA</b> ): I                                   | VX2XX3•AX2XX3↓<br>V08X16•A08X16↓                                                                                                    | VX2XX3 = V size, AX2XX3 = A Size.<br>8 video and 8 audio inputs by<br>16 video and 16 audio outputs.                                                                                                    |
| Request part number                               | N                                                     | XX-XXX-XX ←                                                                                                    | See appendix A for part #s.                                                                                                    |
| Example (CrossPoint 300 168 H                     | VA): N                                                | 60-330-16 ←                                                                                                    |                                                                                                    |
| the CrossPo                                       | int 300 controller firmwa<br>tron firmware update, wh | firmware that the switcher<br>re, which is the overall con<br>ich is available at www.Ex<br>xii  1.23  1.23                                    | trol firmware; and the latest tron.com.  The factory-installed CrossPoint 300 controller firmware version is 1.23                                                                                                    |
| Query software version (verbose)                  |                                                       | <u>X12</u> - <u>X12</u> ₄J                                                                                                    | (sample value only).  Provide a detailed status of the CrossPoint 300 controller firmware and any firmware upgrade. The firmware that is running is marked by asterisk (*). A caret (^) indicates that the firmware has a bad checksum or an invalid load. ?.?? indicates that firmware is not loaded. |
| Response description: Controller f                | irmware version - updated fii                         | mware version ↓                                                                                                    |                                                                                                    |
|                                                   |                                                       |                                                                                                    | Upload date and time -Thu, 20 Mar 2003 16:39:21 GMT)                                                                                                    |
| Request system status                             | S                                                     | X19 • X19 • X19 • X19 • X19 • X2                                                                                                    | 0+1                                                                                                    |
| Response description: +3.3 V • +5 V               | V•-5 V•+15 V•-15 V•Temp↓                              | 15 V power at 15.                                                                                                    | 03 V                                                                                                    |
| Example:                                          | S                                                     | 3.24 • 4.94 • -5.23 • 15.03 • -14<br>3.3 V power at 3.24 V                                                                                     | 1.91 • 114.80 ← I<br>Temp 114.8º F                                                                                                    |

# Chapter Five

# **Matrix Software**

Matrix Switchers Control Program

Button-Label Generator

# **Matrix Switchers Control Program**

The Windows-based Extron Matrix Switchers Control Program communicates with the switcher via the rear panel Remote RS-232/RS-422 port and the front panel Configuration (RS-232) port to provides an easy way to set up ties and sets of ties. The program is compatible with Windows 2000 and Windows XP.

#### **Installing the software**

The program is contained on the Extron Software Products CD-ROM, disk B. Install the software as follows:

**NOTE** For full functionality, install both of the following programs:

- The Matrix Switchers Control Program
- The Firmware Loader
- 1. Insert the CD-ROM into the drive. The installation program should start automatically. If it does not self-start, run Launch.exe from the CD.

The Extron software CD window appears (figure 5-1).

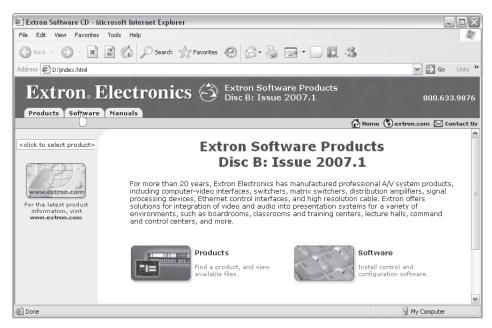

Figure 5-1 — Software CD window

- **2**. Click the Software tab (figure 5-1).
- 3. Scroll to the desired program and click Install (figure 5-2).

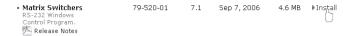

Figure 5-2 — Software installation

- 4. Follow the on-screen instructions. By default, the Windows installation of the Matrix Switchers Control Program creates a C:\Program Files\Extron\ Matrix\_Switcher directory, and it places three icons into a group folder named "Extron Electronics\Matrix Switchers". The three installed icons are:
  - MATRIX Switcher+ Control Program
  - MATRIX Switcher+ Help
  - Uninstall MATRIX Switcher

#### NOTE

The CrossPoint 300 switcher can support remote control via either the rear panel Remote RS-232/RS-422 port or the front panel Configuration port.

**Remote RS-232/RS-422 port** — The port can be configured for either the RS-232 or RS-422 serial communication protocol and operate at the 9600, 19200, 38400, or 115200 baud rate. See "Selecting the rear panel Remote port protocol and baud rate" in chapter 3, "Operation", to configure the rear panel port from the front panel.

**Configuration port** — The port supports RS-232 serial communication protocol only. The port can operate at the 9600, 19200, 38400, or 115200 baud rate, but **Extron recommends leaving this port at the 9600 baud rate**. See the Set serial port parameters command on page 4-12 to configure either port using an SIS command.

#### Using the software

Many items found in the Matrix Switcher+ Control Program are also accessible via front panel controls (see chapter 3, "Operation") and under SIS control (see chapter 4, "Programmer's Guide"). The Matrix Switcher+ Help Program provides information on settings and on how to use the control program.

 To run the Matrix Switcher+ Control Program, doubleclick on the Matrix Switcher+ Control Program icon (shown at right) in the Extron Electronics group or folder.

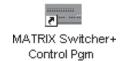

MTRX

The Comm Port Selection window (figure 5-3) appears.

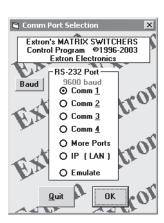

Figure 5-3 — Comm port selection window

2. Choose either the comm port that is connected to the matrix switcher's serial port or *Emulate*.

Although IP [LAN] is available for selection, the switcher does not have an Ethernet port. Do not select IP [LAN].

If you selected a comm port, check the baud rate displayed in the comm port selection window. If you need to change the baud rate, click on the Baud button and double-click on the desired baud rate.

Available rates are 9600, 19200, 38400, and 115200. The default is 9600.

NOTE

The switcher can operate at 9600, 19200, 38400, or 115200 baud rates. See "Selecting the rear panel Remote port protocol and baud rate" in chapter 3, "Operation", to identify the selected baud rate from the front panel.

Click *Ok* and proceed to step 3.

- If you selected *Emulate*, click *Ok* and see "Using emulation mode" on page 5-11.
- **3**. The Extron Matrix Switchers Control Program window (figure 5-4 and figure 5-5) appears. The window displays the current configuration of the attached matrix.

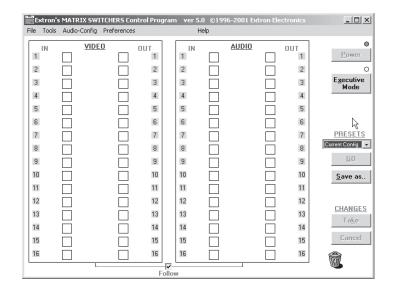

Figure 5-4 — Extron Matrix Switchers Control Program window (no ties)

- To set up audio in follow mode (audio and video have the same tie configuration), select the Follow box at the bottom of the window. To set up audio in breakaway mode (audio and video have different tie configurations), deselect the Follow box.
- To make the control program easier to use, assign a device icon to each input and output. Click on a box that represents an input or output, and drag the desired icon onto the box from the icon palette that appears.
- To create a tie, drag an input box to one or more output boxes. To remove a tie, drag the output box to its tied input box or to the trash can.
- For display of information on a specific input or output device, position the cursor over that device in the control program window. The program opens a window that details the connections to that device and the audio level.

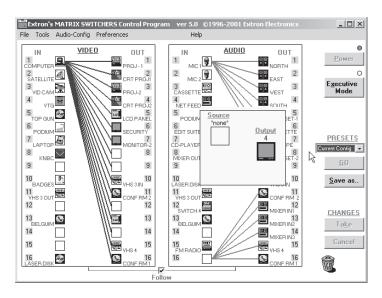

Figure 5-5 — Sample program window (with ties)

#### **Updating the firmware**

The firmware upgrade utility provides a way to replace the firmware that is coded on the switcher's control board without taking the switcher out of service.

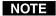

The Firmware Loader must be installed on your computer to perform this operation. Extron recommends that you install this program when you install the Matrix Switchers Control Program. If you did not, it can be downloaded from the Extron Web site, www.extron.com, and installed separately.

#### Update the switcher firmware as follows:

1. Visit the Extron web site, www.extron.com, click the Download Center tab, and then click the Firmware link (figure 5-6). Select the appropriate firmware file to download and copy it to your computer. Note the folder to which you save the firmware file.

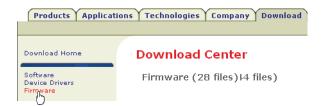

Figure 5-6 — Location of firmware upgrade files

- 2. In the Windows Explorer or other file browser, double-click the downloaded executable (\*.exe) file) to self-extract the firmware file.
- 3. Connect a Windows-based computer to either switcher serial port or the switcher LAN port. See chapter 2, "Installation", for more details.
- **4.** Start the Matrix Switchers Control Program. See "Using the software" in this chapter, steps **1** through **3**, starting on page 5-3.

\* Extron's Firmware Loader Help Current Unit Information Model: CrossPoint 300 128 HVA Firmware Version: 1.01 Select a firmware file: Browse Upload Exit Choose Firmware File. ? X Look in: Temp - E A B → m16x16V59.S19 ■ FOX5TX\_v1.00.0007.BIN My Recent Documents Desktop My Documents My Computer m16x16V59.S19 • Open My Network File name Files of type: (\*.bin) -

**5**. Click *Tools > Update firmware*. The Extron Firmware Loader utility appears (figure 5-7).

Figure 5-7 — Open window

- 6. Click Browse. The open file window appears.
- 7. Navigate to the folder where you saved the firmware upgrade file. Select the file and click *Open*. The Firmware Loader returns to the top.
- **NOTE** Valid firmware files must have the file extension .S19. Any other file extension is not a valid firmware upgrade.
- The original factory-installed firmware is permanently available on the switcher. If the attempted firmware upload fails for any reason, the switcher reverts to the factory-installed firmware.

**8**. Click the *Upload* button. A status bar, which shows the progress of the upload, appears in the Firmware Loader window (figure 5-8). The firmware upload to the switcher may take several minutes.

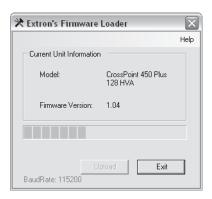

Figure 5-8 — Firmware Loader status indicator bar, switcher reset, and firmware update

Once the status bar has progressed fully from left to right, the firmware loader utility resets the switcher (figure 5-8).

NOTE

If the firmware loader utility exits before the status bar has progressed completely across the indicator window, try using a control cable with only pins 2, 3, and 5 connected. If necessary, modify the cable by removing pins or cutting wires.

- **9**. When prompted, confirm that the firmware version displayed in the firmware loader is correct. Click *Ok* in the Firmware Update prompt window.
- **10**. Click the *Exit* button to exit the firmware loader utility.

NOTE

The firmware loader utility increases the serial port's baud rate to 115,200 to speed up the upload process. Occasionally, the firmware loader may be unable to return the serial port to its earlier baud rate, in which case communications with the switcher may not be possible. If you are no longer able to communicate with the switcher after the firmware upload completes, see "Selecting the rear panel Remote port protocol and baud rate" in chapter 3, "Operation", on page 3-37.

#### Windows buttons, drop boxes, and trash

The buttons, drop boxes, and trash can on the right side of the program window perform the following functions:

**Power** — Unavailable for these switchers.

**Executive mode** — Allows you to lock out front panel operations, except for the view-only mode functions. Click the button to cycle between *Lock* mode 0 (the indicator displays white), *Lock* mode 1 (the indicator displays red), and *Lock* mode 2 (the indicator displays orange).

NOTE

See "Setting the front panel locks (Executive modes)" in chapter 3, "Operation" for more information on the Lock modes.

**Presets menu** — Displays a list of up to 32 global presets. You can select a preset from the list to display it in the window and either activate it (**Go**) or delete it (**Delete**).

**Go** — Activates the selected preset as the current configuration.

**Save as** — Allows the current set of ties to be saved as a preset. Enter the preset number when prompted to do so.

**Delete** — Allows the current preset to be deleted.

**Changes** – **Take** — Allows you to save to file any changes made to the displayed configuration.

**Changes – Cancel** — Returns to the previous screen, undoing any changes you have made.

**Trash can** — Drag and drop from an input or output button to the trash to remove all ties associated with that input or output.

#### Windows menus

#### File menu

Save matrix settings as — Saves a complete set of up to 32 presets, plus the last active setting (preset #0), to a file. Saved settings include audio gain settings (if specified), assigned icons, and icon captions.

**Restore matrix settings from** — Loads and activates a previously saved setting file.

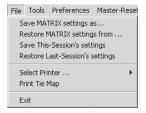

**Save this-session's settings** — Saves the current assigned icons and icon captions.

**Restore last-session's settings** — Loads the icons and icon captions that were saved during the last session. If you saved the previous session's changes to disk the last time you exited the program, the ties from that session are also loaded.

**Select printer** — Selects the target printer.

**Print tie map** — Prints the tie set that is displayed on the screen.

**Exit** — Closes the Matrix Switcher+ Control Program.

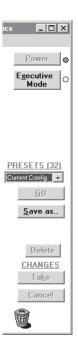

#### **Tools menu**

**Assign device icons** — Displays the complete set of input and output device icons. You can drag any of these icons to the input and output boxes.

**Edit device palette** — Allows you to add your own device icon graphics.

Audio-Input gain settings — Displays the audio gain level setting for a single input or for all inputs and allows you to change it. The level is expressed as the magnitude (number of decibels) and polarity (positive, gain or negative, attenuation) of the audio adjustment.

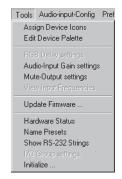

Mute-Outputs settings — Displays the Mute Adjust screen, from which you can mute video and/or audio for each output.

**Update firmware** — Allows you to replace the firmware that is coded on the switcher's control board without taking the switcher out of service, opening the switcher enclosure, and replacing the firmware chip set. See "Updating the firmware" on page 5-5.

**Hardware status** — Provides an overall view of the status of the matrix switcher, including the power supply status and the individual voltages, the temperature status, the Remote RS-232/RS-422 port configuration, and the installed and updated firmware status (figure 5-9).

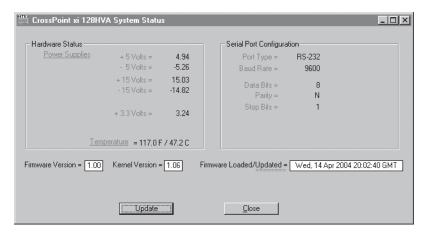

Figure 5-9 — Status window

Name presets — Allows you to assign a name to each of the 16 memory presets.

**NOTE** Preset names are limited to 12 upper- and lower-case alphanumeric characters and the {space} + \_ and / characters.

**NOTE** The following characters are invalid in preset names:  $\sim @ = `[] \{ \} < > `$  "; :  $| \setminus$  and ?.

**Show RS-232 strings** — Displays the ASCII commands that are used by the current configuration. You can refer to these for RS-232/RS-422 programming.

**Initialize** — Initializes and clears any or all of the following: ties, presets, audio configuration, preset titles, I/O names, and I/O icons.

#### **Audio-input Configure selection**

Displays the audio gain level setting for a single input or for all inputs and allows you to change it. The level is expressed as the magnitude (number of decibels) and polarity (positive, gain or negative, attenuation) of the audio adjustment.

#### **Preferences menu**

**Immediate changes** — Causes configuration changes to take effect immediately.

**Hold/verify changes** — Delays implementation of configuration changes until the Changes – Take button is pressed.

**Ties as lines** — Displays ties as lines (figure 5-10).

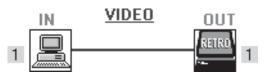

Figure 5-10 — Ties shown as lines

**Ties as crosspoints** — Displays ties as a matrix of inputs and outputs (figure 5-11). Ties that have been made are indicated as **amber** (video and audio), **green** (video only), and **red** (audio only) boxes. Ties that will take effect when you click on the *Take* button are indicated by +. Ties that will be broken when you click on the *Take* button are indicated by –.

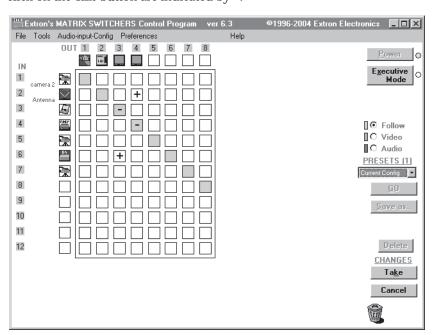

Figure 5-11 — Ties shown as crosspoints

**Icons in I/O boxes** — Erases any numbers in the I/O boxes in the Control Program window (figure 5-5). You can place icons in the boxes.

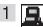

Immediate Changes

Frequency-read options

→ Hold/Verify Changes

✓ Icons in I/O Boxes Numbers in I/O Boxes

Ties as Lines
 Ties as Crosspoints

**Numbers in I/O boxes** — Erases any icons in the I/O boxes in the Control Program window and fills each box with the associated input or output number.

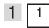

#### **Using emulation mode**

Emulation mode allows you to set up the software without attaching the switcher to a computer. To use emulation mode, do the following:

- 1. Double-click the Matrix Switchers+ Control Program icon in the Extron Electronics group or folder.
- 2. Choose Emulate, and click Ok.
- **3.** Choose an emulation file to open, and click OK. The file DEMO.MTX provides a sample of a completed matrix setup. Selecting the file NEW.INI or clicking on *Cancel* provides a blank setup to get you started.
- **4.** Enter the file name under which you want to save any changes to the file, and click *Ok*.
- 5. Select the number of video boards, audio boards, and matrix model for which you are preparing a configuration, and click *Ok*.
- **6.** Continue using the program as described on page 5-4.

#### Using the help system

For information about program features, you can access the help program in any of the following ways:

 From the Extron Electronics program folder or group, doubleclick on the Matrix Switcher+ Help icon (shown at right).

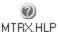

- From within the Matrix Switcher Control Program, click on the Help menu on the main screen.
- From within the Matrix Switcher Control Program, press the F1 key.

#### **Button-Label Generator**

The Button Label Generator software creates labels that you can place in the translucent covers of the input select buttons. You can create labels with names, alphanumeric characters, or even color bitmaps for easy and intuitive input and output selection. See appendix A, "Reference Information", for the procedure for removing and replacing the translucent covers.

The Extron Button Label Generator is available on the Extron Web site, www.extron.com, under the Download Center tab. Click the Software link (figure 5-12), and download and install the program.

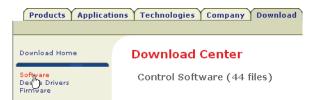

Figure 5-12 — Location of Software on the web site.

**NOTE** The Button Label Generator software is also included on the Extron Software Products CD-ROM that accompanied the switcher.

By default, the Windows installation creates a C:\Program Files\Extron\ButtonLabelGenerator directory and places the Button Label Generator icon into a group or folder named "Extron Electronics".

#### Using the software

1. To run the Button-Label Generator program, double-click on the Button-Label Generator icon (shown at right) in the Extron Electronics group or folder, and click OK when prompted. The Button-Label Generator window appears (figure 5-13).

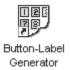

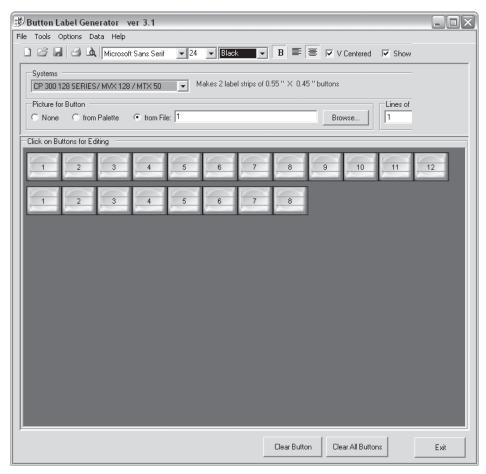

Figure 5-13 — Extron's Button-Label Generator window

- 2. Under System selection, choose either the *CP 300 128 Series / MVX 128 / MTX 50* or *CP 300 Series 1616 Series* option (these selections match the label strip size of these CrossPoint 300 switchers).
- **3.** Using normal Windows controls, you can create and print labels that can be placed in the label windows on the front panel of the switcher.
- **4**. Press the *Clear All Buttons* button to create new labels as many times as necessary to make all of the button labels that you need.

Access the Help program by clicking on the Help menu. Click on the Help menu on the main screen, choose Show Help, and click the Load Demo button to see an example of a completed Extron's Button-Label Generator window.

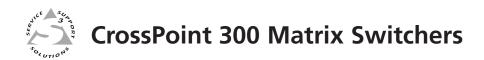

# Appendix A

# **Reference Information**

**Specifications** 

**Part Numbers** 

**Button Labels** 

# **Reference Information**

# **Specifications**

# Video

| Routing                      |                                                                      |
|------------------------------|----------------------------------------------------------------------|
| 84 Series                    | 8 x 4 matrix                                                         |
| 88 Series                    | 8 x 8 matrix                                                         |
| 816 Series                   | 8 x 16 matrix                                                        |
| 124 Series                   | 12 x 4 matrix                                                        |
| 128 Series                   | 12 x 8 matrix                                                        |
| 1212 Series                  | 12 x 12 matrix                                                       |
| 168 Series                   | 16 x 8 matrix                                                        |
| 1616 Series                  | 16 x 16 matrix                                                       |
| Gain                         | Unity                                                                |
| Bandwidth                    | 300 MHz (-3 dB), fully loaded                                        |
|                              | 0 - 10 MHz no more than +0.1 dB to -0.1 dB                           |
|                              | 0 - 130 MHz no more than +0.8 dB to -0.8 dB                          |
|                              | -80 dB @ 1 MHz, -55 dB @ 10 MHz, -45 dB @ 30 MHz, -37 dB @ 100 MHz   |
| Switching speed              | 200 ns (max.)                                                        |
| Video input                  |                                                                      |
| •                            | 8, 12, or 16 RGBHV, RGBS, RGsB, RsGsBs, HDTV, component video,       |
| realizer, signar cype immini | S-video, composite video                                             |
| Connectors                   |                                                                      |
| 84/88/816 Series             | 8 x 5 BNC female                                                     |
| 124/128/1212 Series          | 12 x 5 BNC female                                                    |
| 168/1616 Series              | 16 x 5 BNC female                                                    |
| Nominal level                | 1 Vp-p for Y of component video and S-video, and for composite video |
|                              | 0.7 Vp-p for RGB and for R-Y and B-Y of component video              |
|                              | 0.3 Vp-p for C of S-video                                            |
|                              | Analog: 0.5 V to 2.0 Vp-p with no offset                             |
| Horizontal frequency         |                                                                      |
| Vertical frequency           |                                                                      |
| Impedance                    |                                                                      |
| Return loss                  |                                                                      |
| DC offset (max. allowable)   | 1.5 V                                                                |
| Video output                 |                                                                      |
| <del>-</del>                 | 4, 8, 12, or 16 RGBHV, RGBS, RGsB, RsGsBs, HDTV, component video,    |
| 0 11                         | S-video, composite video                                             |
| Connectors                   |                                                                      |
| 84/124 Series                | 4 x 5 BNC female                                                     |
| 88/128/168 Series            |                                                                      |
| 1212 Series                  | 12 x 5 BNC female                                                    |
| 816/1616 Series              | 16 x 5 BNC female                                                    |
| Nominal level                | 1 Vp-p for Y of component video and S-video, and for composite video |
|                              | 0.7 Vp-p for RGB and for R-Y and B-Y of component video              |
| N. 6                         | 0.3 Vp-p for C of S-video                                            |
| Minimum/maximum levels       |                                                                      |
| Impedance                    |                                                                      |
| Return loss                  |                                                                      |
| DC offset                    | ±10 mV with input at 0 offset                                        |

#### **Sync**

Polarity ...... Positive or negative (follows input)

#### Audio — audio models only

#### Routing

 84 Series
 8 x 4 stereo matrix

 88 Series
 8 x 16 stereo matrix

 124 Series
 12 x 4 stereo matrix

 128 Series
 12 x 8 stereo matrix

 1212 Series
 12 x 12 stereo matrix

 168 Series
 16 x 8 stereo matrix

 1616 Series
 16 x 16 stereo matrix

 Gain
 Unbalanced output: -6 dB; balanced output 0 dB

 Frequency response
 20 Hz to 20 kHz, ±0.05 dB

 THD + Noise
 0.03% @ 1 kHz at nominal level

 S/N
 >90 dB, balanced, at maximum output (21 dBu), unweighted

 Crosstalk
 <-80 dB @ 1 kHz, fully loaded</td>

 Stereo channel separation
 >80 dB @ 1 kHz

 CMRR
 >75 dB @ 20 Hz to 20 kHz

#### Audio input — audio models only

**NOTE**  $0 \, dBu = 0.775 \, Vrms, \, 0 \, dBV = 1 \, Vrms, \, 0 \, dBV \approx 2 \, dBu$ 

#### Audio output — audio models only

# Reference Information, cont'd

#### Control/remote — switcher

1 RS-232: 1 front panel 2.5 mm mini stereo jack

Baud rate and protocol ............... 9600 (default), 19200, 38400, 115200 baud (adjustable); 8 data bits, 1 stop bit,

no parity

Serial control pin configurations

9-pin female D connector

Mini stereo jack (RS-232 only)

tip = TX, ring = RX, sleeve = GND

Program control ...... Extron's control/configuration program for Windows®

Extron's Simple Instruction Set (SIS™)

#### General

84/88/124/128 Series: 30 watts

1212/816/168/1616 Series: 36 watts

Temperature/humidity ...... Storage: -40 to +158 °F (-40 to +70 °C) / 10% to 90%, noncondensing

Operating: +32 to +122 °F (0 to +50 °C) / 10% to 90%, noncondensing

Enclosure dimensions (Depth excludes connectors. Width excludes rack ears.)

84/88/124/128 Series ......... 5.25" H x 17.0" W x 9.4" D (3U high, full rack wide)

13.3 cm H x 43.2 cm W x 23.9 cm D

1212/816/168/1616 Series . 10.5" H x 17.0" W x 9.7" D (6U high, full rack wide)

26.7 cm H x 43.2 cm W x 24.6 cm D

Product weight

Shipping weight

DIM weight, international

Vibration ...... ISTA 1A in carton (International Safe Transit Association)

Listings ...... UL, CUL

Compliances ...... CE, FCC Class A, VCCI, AS/NZS, ICES

MTBF ...... 30,000 hours

Warranty ...... 3 years parts and labor

**NOTE** All nominal levels are at  $\pm 10\%$ .

**NOTE** Specifications are subject to change without notice.

# **Part Numbers**

# **CrossPoint 300 part numbers**

| Product        |          | Part #    |
|----------------|----------|-----------|
| CrossPoint 300 | 1616 HVA | 60-242-16 |
| CrossPoint 300 | 1616 HV  | 60-242-15 |
| CrossPoint 300 | 168 HVA  | 60-330-16 |
| CrossPoint 300 | 168 HV   | 60-330-15 |
| CrossPoint 300 | 816 HVA  | 60-396-16 |
| CrossPoint 300 | 816 HV   | 60-396-15 |
| CrossPoint 300 | 1212 HVA | 60-851-16 |
| CrossPoint 300 | 1212 HV  | 60-851-15 |
| CrossPoint 300 | 128 HVA  | 60-220-16 |
| CrossPoint 300 | 128 HV   | 60-220-15 |
| CrossPoint 300 | 124 HVA  | 60-326-16 |
| CrossPoint 300 | 124 HV   | 60-326-15 |
| CrossPoint 300 | 88 HVA   | 60-325-16 |
| CrossPoint 300 | 88 HV    | 60-325-15 |
| CrossPoint 300 | 84 HVA   | 60-219-16 |
| CrossPoint 300 | 84 HV    | 60-219-15 |

# **Included parts**

| Extron Part                                                  | Part #    |
|--------------------------------------------------------------|-----------|
| Captive screw audio connectors (audio models only)           | 10-703-12 |
| Matrix Switchers+ Control Program and Button-Label Generator |           |
| CrossPoint 300 Matrix Switchers User's Manual                |           |

# **Optional accessories**

| Extron Part                   | Part #          |
|-------------------------------|-----------------|
| MKP 1000 Gray/Black/White     | 60-239-01/02/03 |
| MCP 1000P (primary)           | 60-298-01       |
| MCP 1000S (secondary)         | 60-298-02       |
| Captive screw audio connector | 10-703-12       |
| RCA-to-BNC adapter            | 10-264-01       |
| SVHS - BNC adapter            | 26-353-01       |

#### **Cables**

When using signals with a scanning frequency of 15-125 kHz and running distances of 100 feet or more, use high resolution BNC cables to achieve maximum performance.

#### **Bulk cable**

| RG6/super high resolution cable        | Part #          |
|----------------------------------------|-----------------|
| RG6/SHR-1 bulk, 1000' (500')           | 22-098-03 (-02) |
| RG6/SHR-4 bulk, 500'                   | 22-099-02       |
| RG6/SHR-5 bulk, 500'                   | 22-100-02       |
| RG6/SHR male crimp connectors, gtv. 50 | 100-075-51      |

| RG59/High Resolution Cable             | Part #          |
|----------------------------------------|-----------------|
| RG59/HR-1 bulk, 1000' (500')           | 22-145-03 (-02) |
| RG59/HR-1 plenum, bulk, 500'           | 22-146-02       |
| RG59/HR-1 plenum, bulk, 1000'          | 22-146-03       |
| RG59/HR male crimp connectors, qty. 50 | 100-075-51      |

# Reference Information, cont'd

| BNC-4 Mini HR Cable              | Part #    |
|----------------------------------|-----------|
| BNC-4 Mini HR bulk, 500'         | 22-032-02 |
| BNC-4 Mini HR bulk, 1000'        | 22-032-03 |
|                                  |           |
| BNC-5 Mini HR Cable              | Part #    |
| BNC-5 Mini HR bulk, 500'         | 22-020-02 |
| BNC-5 Mini HR bulk, 1000'        | 22-020-03 |
|                                  |           |
| Plenum BNC-5 Mini HR Cable       | Part #    |
| Plenum BNC-5 Mini HR bulk, 500'  | 22-103-02 |
| Plenum BNC-5 Mini HR bulk, 1000' | 22-103-03 |

#### **Assorted connectors**

| BNC connectors                        | Part #     |
|---------------------------------------|------------|
| BNC Mini HR crimp connectors, qty. 50 | 100-074-51 |
| SHRmale crimp connectors, qty. 50     | 100-075-51 |
| BNC bulkhead connectors, qty. 50      |            |
| (for custom wall plates)              | 100-076-51 |

#### **Pre-cut cables**

BNC-4 Mini HR cable is used for RGBS cable runs, and BNC-5 Mini HR cable is used for RGBHV cable runs. Either type can also be used for composite video, S-video, or RGsB. All Extron BNC cables have male connectors on both ends. A plenum version of the BNC-5 Mini HR cable is also available.

| BNC-4 Mini HR Cable                   | Part #    |
|---------------------------------------|-----------|
| BNC-4-25' MHR (25 feet/7.5 meters)    | 26-210-04 |
| BNC-4-50' MHR (50 feet/15.0 meters)   | 26-210-05 |
| BNC-4-75' MHR (75 feet/23.0 meters)   | 26-210-06 |
| BNC-4-100' MHR (100 feet/30.0 meters) | 26-210-07 |
| BNC-4-150' MHR (150 feet/45.0 meters) | 26-210-08 |
| BNC-4-200' MHR (200 feet/60.0 meters) | 26-210-09 |
| BNC-4-250' MHR (250 feet/75.0 meters) | 26-210-54 |
| BNC-4-300' MHR (300 feet/90.0 meters) | 26-210-53 |
| BNC-5-25' MHR (25 feet/7.5 meters)    | 26-260-03 |
| <b>BNC-5 Mini HR Cable</b>            | Part #    |
| BNC-5-50' MHR (50 feet/15.0 meters)   | 26-260-04 |
| BNC-5-75' MHR (75 feet/23.0 meters)   | 26-260-16 |
| BNC-5-100' MHR (100 feet/30.0 meters) | 26-260-05 |
| BNC-5-150' MHR (150 feet/45.0 meters) | 26-260-12 |
| BNC-5-200' MHR (200 feet/60.0 meters) | 26-260-06 |
| BNC-5-250' MHR (250 feet/75.0 meters) | 26-260-18 |
| BNC-5-300' MHR (300 feet/90.0 meters) | 26-260-14 |

NOTE

Bulk cable in lengths up to 5000' (1524 meter) rolls is available with or without connectors.

#### **Button Labels**

Figure A-1 provides 16-button strips of blank button labels. Feel free to photocopy them or cut them out of the manual, write button information in each button area as desired, and put them in the switcher's label window. For 8-button strips and 12-button strips, use scissors to trim the blank to the appropriate length.

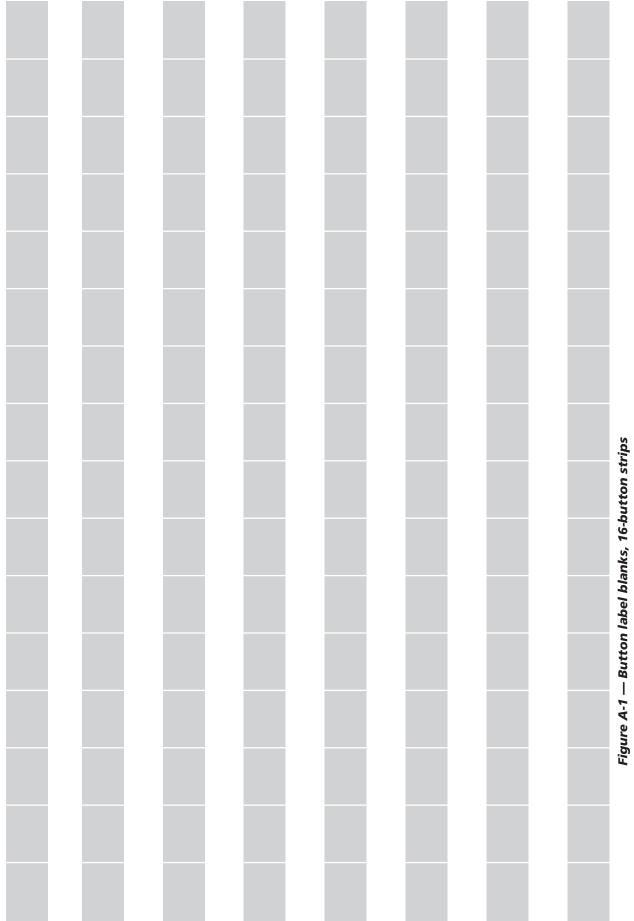

**A-7** 

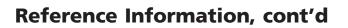

#### **FCC Class A Notice**

Note: This equipment has been tested and found to comply with the limits for a Class A digital device, pursuant to part 15 of the FCC Rules. These limits are designed to provide reasonable protection against harmful interference when the equipment is operated in a commercial environment. This equipment generates, uses and can radiate radio frequency energy and, if not installed and used in accordance with the instruction manual, may cause harmful interference to radio communications. Operation of this equipment in a residential area is likely to cause harmful interference, in which case the user will be required to correct the interference at his own expense.

Note: This unit was tested with shielded cables on the peripheral devices. Shielded cables must be used with the unit to ensure compliance.

# **Extron's Warranty**

Extron Electronics warrants this product against defects in materials and workmanship for a period of three years from the date of purchase. In the event of malfunction during the warranty period attributable directly to faulty workmanship and/or materials, Extron Electronics will, at its option, repair or replace said products or components, to whatever extent it shall deem necessary to restore said product to proper operating condition, provided that it is returned within the warranty period, with proof of purchase and description of malfunction to:

USA, Canada, South America, and Central America:

Extron Electronics 1001 East Ball Road Anaheim, CA 92805, USA

Asia:

Extron Electronics, Asia 135 Joo Seng Road, #04-01 PM Industrial Bldg. Singapore 368363 Europe, Africa, and the Middle East:

Extron Electronics, Europe Beeldschermweg 6C 3821 AH Amersfoort The Netherlands

Japan:

Extron Electronics, Japan Daisan DMJ Bldg. 6F, 3-9-1 Kudan Minami Chiyoda-ku, Tokyo 102-0074 Japan

This Limited Warranty does not apply if the fault has been caused by misuse, improper handling care, electrical or mechanical abuse, abnormal operating conditions or non-Extron authorized modification to the product.

If it has been determined that the product is defective, please call Extron and ask for an Applications Engineer at (714) 491-1500 (USA), 31.33.453.4040 (Europe), 65.383.4400 (Asia), or 81.3.3511.7655 (Japan) to receive an RA# (Return Authorization number). This will begin the repair process as quickly as possible.

Units must be returned insured, with shipping charges prepaid. If not insured, you assume the risk of loss or damage during shipment. Returned units must include the serial number and a description of the problem, as well as the name of the person to contact in case there are any questions.

Extron Electronics makes no further warranties either expressed or implied with respect to the product and its quality, performance, merchantability, or fitness for any particular use. In no event will Extron Electronics be liable for direct, indirect, or consequential damages resulting from any defect in this product even if Extron Electronics has been advised of such damage.

Please note that laws vary from state to state and country to country, and that some provisions of this warranty may not apply to you.

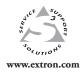